# **HP Photosmart 330 series Felhasználói útmutató**

# **Magyar**

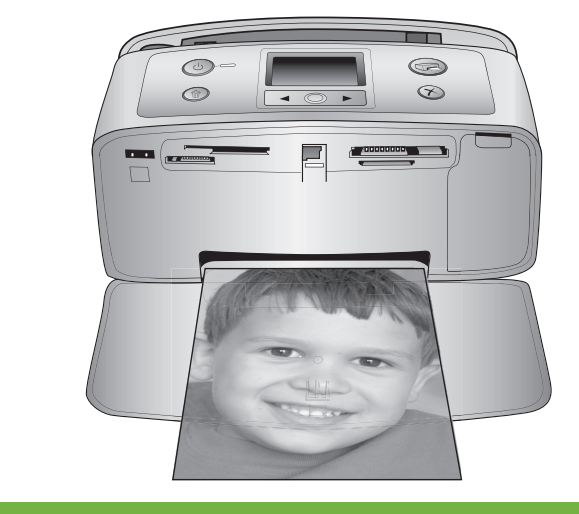

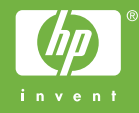

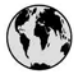

## www.hp.com/support

Support for the following countries/regions is available at www.hp.com/support: Austria, Belgium, Central America & The Caribbean, Denmark, Spain, France, Germany, Ireland, Italy, Luxembourg, Netherlands, Norway, Portugal, Finland, Sweden, Switzerland, and the United Kingdom.

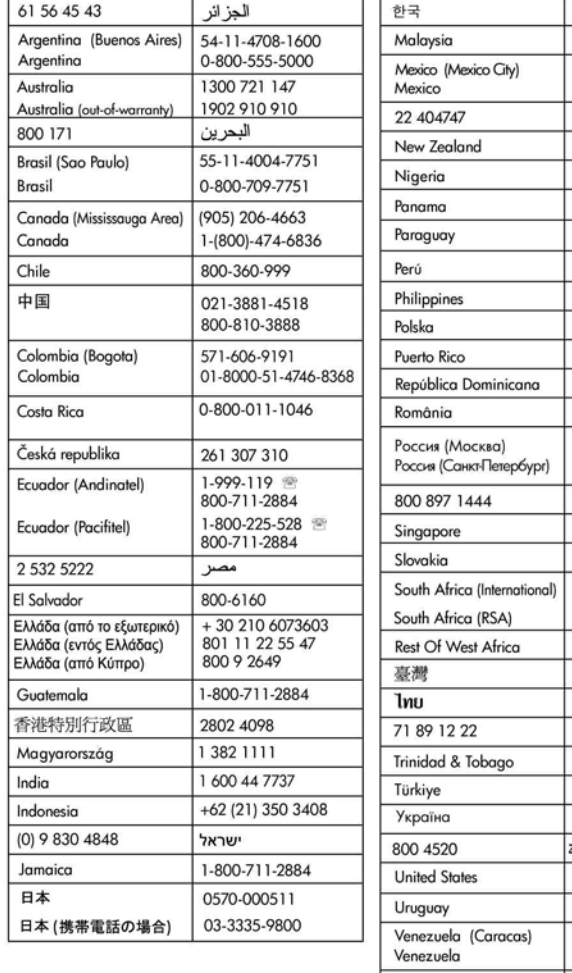

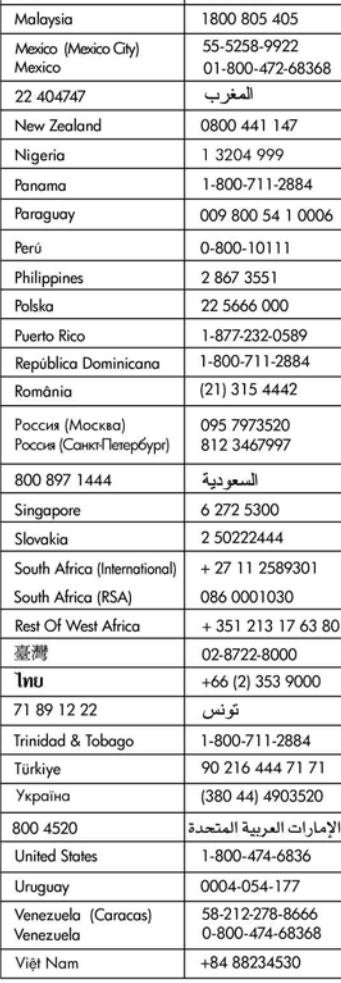

1588-3003

#### **Szerzői jogok és védjegyek**

© Copyright 2005. Hewlett-Packard Development Company, L.P. A jelen dokumentumban foglalt tudnivalók előzetes bejelentés nélkül megváltozhatnak. Jelen dokumentum sokszorosítása, átdolgozása vagy más nyelvekre való lefordítása előzetes, írásos engedély nélkül tilos, kivéve a szerzői jogi törvényekben megengedetteket.

#### **Megjegyzés**

A HP termékekre és szolgáltatásokra csak az a jótállás érvényes, mely az ilyen termékek és szolgáltatások kifejezett jótállási nyilatkozataiban van lefektetve. A jelen dokumentumban szereplő semmiféle tény nem képezheti további jótállás alapját. A HP nem tehető felelőssé a jelen dokumentumban előforduló esetleges technikai vagy szerkesztési hibákért, illetve hiányosságokért.

A Hewlett-Packard Development Company, L.P. nem tehető felelőssé a véletlenszerű vagy másodlagos károkért, melyek a berendezéssel, a teljesítménnyel, a jelen dokumentummal vagy az általa leírt szoftvertermékkel kapcsolatosak, illetve azokból erednek.

#### **Védjegyek**

A HP, a HP logó és a Photosmart a Hewlett-Packard Development Company, L.P. tulajdonát képezik. A Secure Digital logó az SD Association védjegye.

A Microsoft és a Windows a Microsoft Corporation bejegyzett védjegye. A CompactFlash, a CF, és a CF logó a CompactFlash Association (CFA) védjegyei.

A Memory Stick, a Memory Stick Duo, a Memory Stick PRO és a Memory Stick PRO Duo a Sony Corporation védjegyei, illetve bejegyzett védjegyei. A MultiMediaCard a németországi Infineon Technologies AG védjegye, és az MMCA (MultiMediaCard Association) engedélyéhez kötött. Az xD-Picture Card a Fuji Photo Film Co., Ltd., a Toshiba Corporation és az Olympus Optical Co., Ltd védjegye. A Mac, a Mac logó és a Macintosh az Apple Computer, Inc. bejegyzett védjegyei.

A Bluetooth világmárka és logó a Bluetooth SIG, Inc. tulajdona, és ezen jelek bárminemű használata a Hewlett-Packard Company által licencmegállapodás alapján történik. A PictBridge és a PictBridge logó a Camera & Imaging Products Association (CIPA) védjegyei.

A többi márka és azok termékei saját tulajdonosuknak a védjegyei vagy bejegyzett védjegyei.

A nyomtatóban lévő szoftver részben az Independent JPEG Group munkáján alapszik.

E dokumentumban lévő bizonyos fényképek szerzői joga az eredeti tulajdonosok által vannak fenntartva.

#### **Szabályozási modellszám: VCVRA-0508**

Hivatalos azonosítás céljából a termék el van látva egy hivatalos szabályozási modellszámmal. A termék szabályozási modellszáma VCVRA-0508. Ez a szabályozási modellszám nem tévesztendő össze sem a piaci névvel (HP Photosmart 330 series nyomtató), sem a termékazonosító számmal (Q6377A).

#### **Biztonsági információk**

A tűz vagy áramütés által okozott sérülések kockázatának csökkentése érdekében mindig kövesse az alapvető biztonsági óvintézkedéseket.

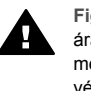

**Figyelem!** A tűz vagy áramütés kockázatának megelőzése érdekében védje a készüléket az esőtől vagy egyéb nedvességtől.

- Olvassa el figyelmesen a nyomtató dobozában található telepítési útmutatót.
- A nyomtató tápellátásához csak földelt elektromos csatlakozót használjon. Ha nem tudja, hogy a csatlakozó földelt-e, akkor kérje szakember segítségét.
- Ismerkedjen meg a terméken lévő minden figyelmeztetéssel és utasítással.
- Tisztítás előtt húzza ki a gépet az elektromos hálózatból.
- Ne helyezze üzembe és ne használja a terméket víz közelében vagy nedves testtel.
- A terméket biztonságos módon, szilárd felületen helyezze üzembe.
- A terméket olyan védett helyen helyezze üzembe, ahol senki sem léphet rá vagy akadhat

bele a tápvezetékbe, illetve a tápvezeték nem sérülhet meg.

- Ha a készülék nem működik megfelelően, akkor tekintse meg a képernyőn a HP Photosmart nyomtató súgóját.
- A termékben nincs a felhasználó által javítható alkatrész. A javítást bízza megfelelően képzett szakemberre.
- A terméket jól szellőző helyen használja.

## **Környezetvédelmi nyilatkozatok**

A Hewlett-Packard Company elkötelezett amellett, hogy a környezet megóvását biztosító minőségi termékeket kínáljon.

#### **Környezetvédelem**

Ezt a nyomtatót számos olyan tulajdonsággal tervezték, hogy a lehető legkisebb hatással legyen környezetünkre. További információkért látogasson el a HP [www.hp.com/hpinfo/globalcitizenship/](http://www.hp.com/hpinfo/globalcitizenship/environment/) [environment/](http://www.hp.com/hpinfo/globalcitizenship/environment/) címre, a Commitment to the Environment

(Kötelezettségvállalás a környezettel kapcsolatban) című weboldalra.

#### **Ózonkibocsátás**

A terméknek nincs érzékelhető ózon (O3)-kibocsátása.

#### **Papírfelhasználás**

A termék képes a DIN 19309-nek megfelelően újrafelhasznált papírral való működésre.

#### **Műanyagok**

A 24 grammot (0,88 unciát) meghaladó tömegű műanyag alkatrészek a nemzetközi szabványnak megfelelően vannak megjelölve. Ez megkönnyíti a műanyag azonosítását a nyomtató életciklusának végén bekövetkező újrahasznosítás esetén.

#### **Anyagbiztonsági adatlapok**

Anyagbiztonsági adatlapok (Material Safety Data Sheets – MSDS) beszerezhetők a HP weboldaláról, a [www.hp.com/go/msds](http://www.hp.com/go/msds) címről. Internethozzáféréssel nem rendelkező vásárlóink forduljanak a HP Vevőszolgálathoz.

#### **Újrahasznosítási program**

A HP egyre növekvő számú termékvisszavételi és -újrahasznosítási programot kínál számos országban, és a világ legnagyobb elektronikus újrahasznosítási központjai közül többel is partnereként működik együtt. A HP több népszerű termékének újraeladásával óvja az erőforrásokat. Jelen HP termék forrasztóanyaga ólmot tartalmaz, ami a termék életciklusának végén speciális kezelést igényel.

**Fontos újrahasznosítási tájékoztató európai unióbeli ügyfeleink részére**: A

környezetvédelem érdekében a terméknek az életciklusa végén a törvény értelmében újrahasznosításra kell kerülnie. Az alábbi jelzés azt jelenti, hogy a termék nem dobható az általános hulladékba. A terméket a megfelelő újrahasznosítás/ ártalmatlanítás céljából szíveskedjen a legközelebbi hivatalos begyűjtőhelyre visszaszállítani. A HP termékek általános visszavételi és újrahasznosítási tudnivalóit a következő címen találja: [www.hp.com/](http://www.hp.com/hpinfo/globalcitizenship/environment/recycle/index.html) [hpinfo/globalcitizenship/environment/](http://www.hp.com/hpinfo/globalcitizenship/environment/recycle/index.html) [recycle/index.html](http://www.hp.com/hpinfo/globalcitizenship/environment/recycle/index.html).

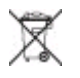

# **Tartalom**

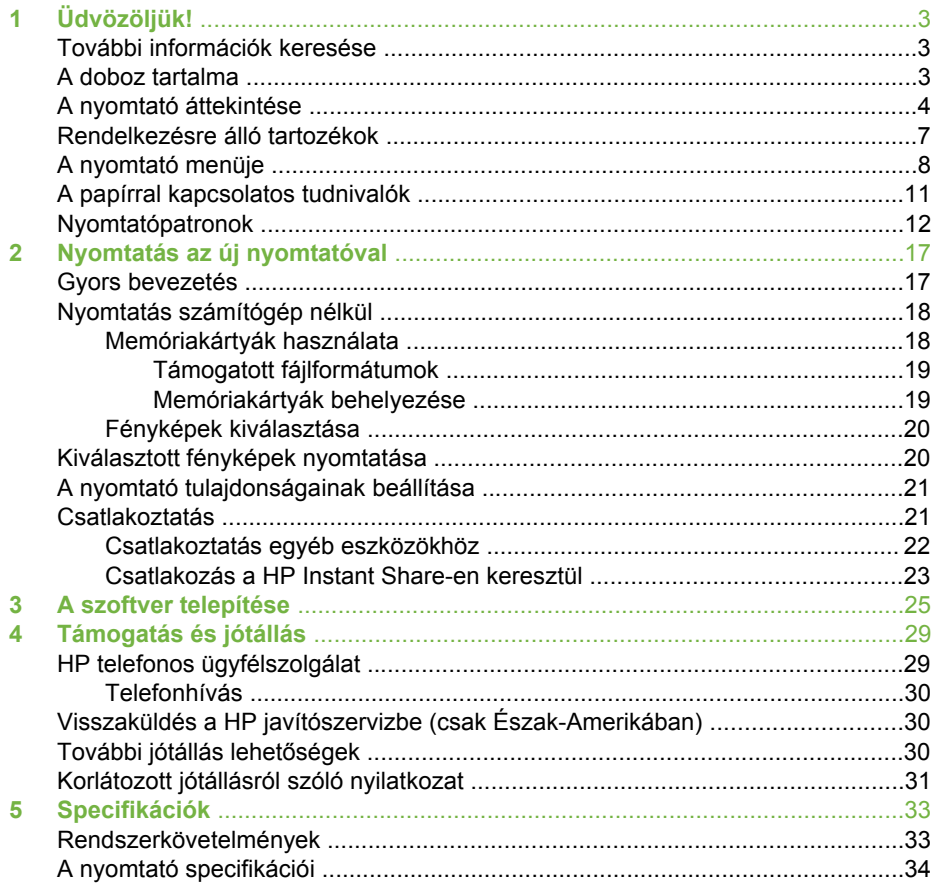

# <span id="page-6-0"></span>**1 Üdvözöljük!**

Köszönjük, hogy HP Photosmart 330 series nyomtatót vásárolt! Ezzel az új, kompakt fotónyomtatóval könnyedén nyomtathat gyönyörű fényképeket számítógép segítségével vagy a nélkül.

# **További információk keresése**

A következő dokumentációkat kapta meg a nyomtatóval:

- **Telepítési útmutató**: A HP Photosmart 330 series nyomtatóhoz tartozó telepítési útmutató ismerteti a készülék és a nyomtatószoftver telepítését.
- **Felhasználói kézikönyv**: A *HP Photosmart 330 series Felhasználói kézikönyv* írja le a nyomtató alapvető funkcióit, ismerteti számítógép nélküli használatát, és hardverhiba-elhárítási információkat tartalmaz.
- **Felhasználói útmutató**: A *HP Photosmart 330 series Felhasználói útmutató* az a könyv, amit éppen olvas. Alapvető információkat tartalmaz a nyomtatóról, beleértve a telepítést, a működést, a technikai támogatást és a jótállást. Részletes információkért tekintse meg a *Felhasználói kézikönyvet*.
- **HP Photosmart nyomtató súgója**: A HP Photosmart nyomtató képernyőn megjelenő súgója magyarázza el, hogyan kell a nyomtatót számítógép segítségével használni, valamint a szoftverrel kapcsolatos hibaelhárítási információkat tartalmaz.

Miután telepítette a HP Photosmart nyomtatószoftvert a számítógépre (további tudnivalók: [A szoftver telepítése](#page-28-0)), megtekintheti a képernyőn megjelenő súgót:

- **Windows PC**: A **Start** menüben válassza a **Programok** (Windows XP esetén a **Minden program**) > **HP** > **Photosmart 330, 380 series** > **Photosmart súgó** pontot.
- **Macintosh**: A Finderben válassza a **Help (Súgó)** > **Mac Help (Mac súgó)**, majd a **Library (Könyvtár)** > **HP Photosmart Printer Help for Macintosh (HP Photosmart nyomtató súgója Macintosh-hoz)** pontot.

## **A doboz tartalma**

A nyomtató doboza a következőket tartalmazza:

- HP Photosmart 330 series nyomtató
- *HP Photosmart 330 series Telepítési útmutató*
- *HP Photosmart 330 series Felhasználói útmutató*
- A HP Photosmart 330 series nyomtató szoftverét tartalmazó CD (egyes országokhoz/térségekhez több CD is tartozhat)
- A Felhasználói kézikönyv CD-je
- Fotópapír- és kartotékkártya-minták
- Egy HP háromszínű nyomtatópatron
- Egy tápegység (a tápegységek különböző megjelenésűek lehetnek, és tartozhat hozzájuk egy további tápkábel is)

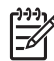

**Megjegyzés** A tartalom az országtól/régiótól függően változhat.

# <span id="page-7-0"></span>**A nyomtató áttekintése**

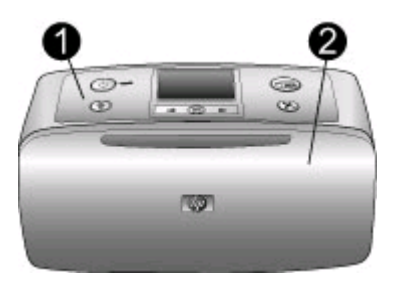

### **A nyomtató eleje**

- 1 **Vezérlőpanel**: A nyomtató alapműveletei innen irányíthatók.
- 2 **Kiadótálca (zárva)**: Nyomtatáshoz, memóriakártya behelyezéséhez, kompatibilis digitális fényképezőgép vagy HP iPod csatlakoztatásához, illetve a nyomtatópatronhoz való hozzáférés végett ki kell nyitni.

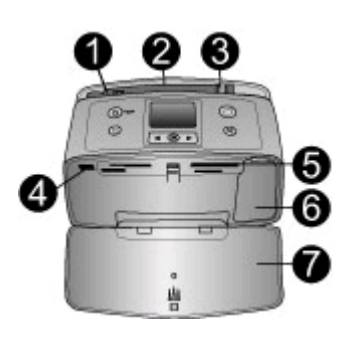

### **A nyomtató elejének belseje**

- 1 **Adagolótálca**: Itt töltheti be a papírt.
- 2 **Adagolótálca hosszabbítója**: Húzza ki a papír alátámasztásához.
- 3 **Papírszélesség-szabályzó**: A papír helyes elhelyezkedésének érdekében tolja az aktuális papír széléhez.
- 4 **Fényképezőgépport**: PictBridge-kompatibilis digitális fényképezőgépet, opcionális HP Bluetooth vezeték nélküli nyomtatóadaptert vagy HP iPod eszközt csatlakoztathat ehhez a porthoz.
- 5 **Memóriakártya-helyek**: Memóriakártyákat helyezhet ezekbe a nyílásokba. Lásd [Memóriakártyák behelyezése](#page-22-0).
- 6 **Nyomtatópatron-ajtó**: Nyissa ki a nyomtatópatronok behelyezéséhez vagy eltávolításához. Lásd [Nyomtatópatronok.](#page-15-0)
- 7 **Kiadótálca (nyitva)**: A nyomtató itt tárolja a kinyomtatott fényképeket.

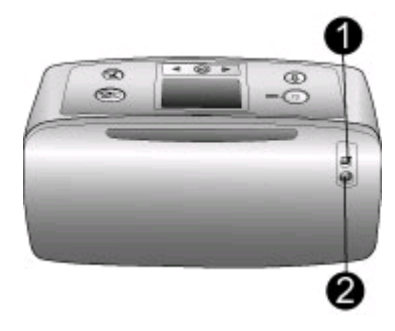

### **A nyomtató hátulja**

- 1 **USB-port**: Számítógépet vagy egy HP közvetlen nyomtatási lehetőséggel rendelkező digitális fényképezőgépet csatlakoztathat ehhez a porthoz.
- 2 **Tápkábel-csatlakozó**: Ide csatlakoztassa a tápkábelt.

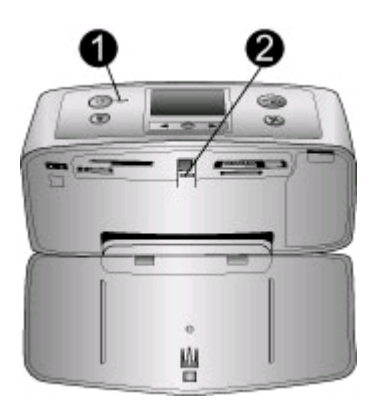

#### **Jelzőfények**

- 1 **Be jelzőfény**: Ez a jelzőfény folyamatosan zölden világít, amikor a nyomtató be van kapcsolva. A fény zölden villog, amikor a nyomtató dolgozik, és pirosan villog, amikor a készülék figyelmet igényel.
- 2 **Memóriakártya jelzőfény**: Ez a zöld fény folyamatosan világít, ha a nyomtató készen áll a memóriakártya behelyezésére vagy eltávolítására. A fény zölden villog, amikor a készülék ír a memóriakártyára vagy olvas róla. Lásd [Memóriakártyák behelyezése](#page-22-0).

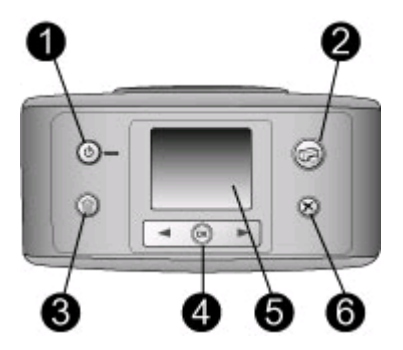

#### **Vezérlőpanel**

- 1 **On (Be)**: Nyomja meg a nyomtató be- és kikapcsolásához.
- 2 **Print (Nyomtatás)**: Nyomja meg a memóriakártyán lévő, fényképezőgéppel kiválasztott fényképek nyomtatásához.
- 3 **Delete (Törlés)**: E gomb lenyomásával törölheti a memóriakártyáról a kiválasztott fényképeket.
- 4 **Select Photos (Fényképválasztás) gombok**: E nyilak segítségével haladhat végig a memóriakártyán lévő fényképeken, valamint a nyomtató menüpontjain. Fénykép vagy menüpont kiválasztásához nyomja meg az **OK** gombot.
- 5 **A nyomtató képernyője**: Itt tekintheti meg a fényképeket és a menüt.
- 6 **Cancel (Mégse)**: Fényképek kijelölésének megszüntetéséhez, menüből való kilépéshez vagy művelet leállításához nyomja meg ezt a gombot.

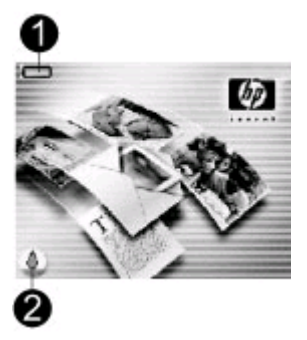

#### **Tétlen képernyő**

1 **Töltöttségjelző**: A HP Photosmart belső akkumulátor töltöttségi szintjét jelzi (ha be van helyezve).

A teljesen kitöltött elemikon teljesen feltöltött akkumulátort jelent. Az akkumulátor használata közben az elemikon a hozzávetőleges töltöttségi szintet mutatja.

Az elemikon fölött látható kis, villám alakú, akkumulátortöltést jelző ikon mutatja, hogy csatlakoztatva van a tápforrás, és töltődik az akkumulátor. Az akkumulátor teljes feltöltése esetén egy csatlakozóikon jelenik meg, azt jelezve, hogy kihúzhatja a tápkábelt, és akkumulátorról üzemeltetheti a nyomtatót.

Az akkumulátorral kapcsolatos tudnivalókat a hozzá kapott útmutatóban találhatja meg.

2 **Tintaszintjelző**: A nyomtatópatron tintaszintjének állapotát mutatja.

<span id="page-10-0"></span>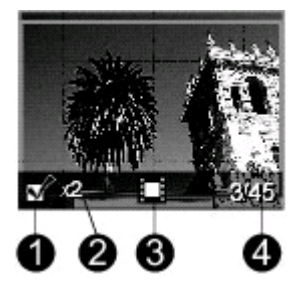

### **Fényképkiválasztás képernyő**

- 1 **Választó négyzet**: Egy pipát tartalmaz, ha egy fénykép ki van választva.
- 2 **Példányszám**: Az aktuális fénykép nyomtatási példányszámát jelzi.
- 3 **Videoklip**: Ez az ikon akkor látható, ha videoklip jelenik meg a nyomtató képernyőjén.
- 4 **Indexszám**: Az aktuális fénykép indexszámát és a behelyezett memóriakártyán lévő fényképek teljes számát mutatja.

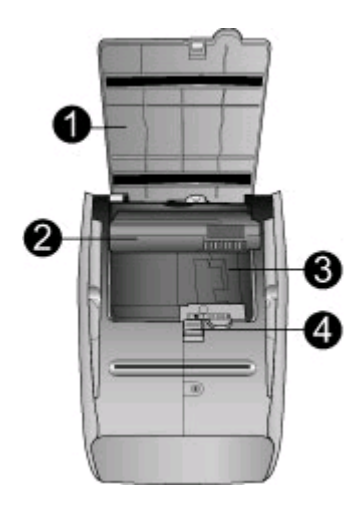

#### **Belső akkumulátor tartója**

- 1 **Az akkumulátortartó fedele**: Az opcionális HP Photosmart belső akkumulátor behelyezéséhez nyissa ki ezt a fedelet a nyomtató hátoldalán.
- 2 **HP Photosmart belső akkumulátor** (Q5599A modell): Egy teljesen feltöltött akkumulátorral körülbelül 75 fényképet lehet kinyomtatni. Az akkumulátort külön kell megvásárolni.
- 3 **Belső akkumulátor tartója**: Ide helyezze be az opcionális HP Photosmart belső akkumulátort.
- 4 **Akkumulátortartó gombja**: Tolja el a tartó fedelének levételéhez.

## **Rendelkezésre álló tartozékok**

A HP Photosmart 330 series nyomtatóhoz rendelkezésre áll néhány tartozék, melyekkel bővítheti a készülék azon lehetőségét, hogy bárhol és bármikor képes legyen nyomtatni. A tartozékok kinézete eltérhet a bemutatottaktól.

#### <span id="page-11-0"></span>1. fejezet

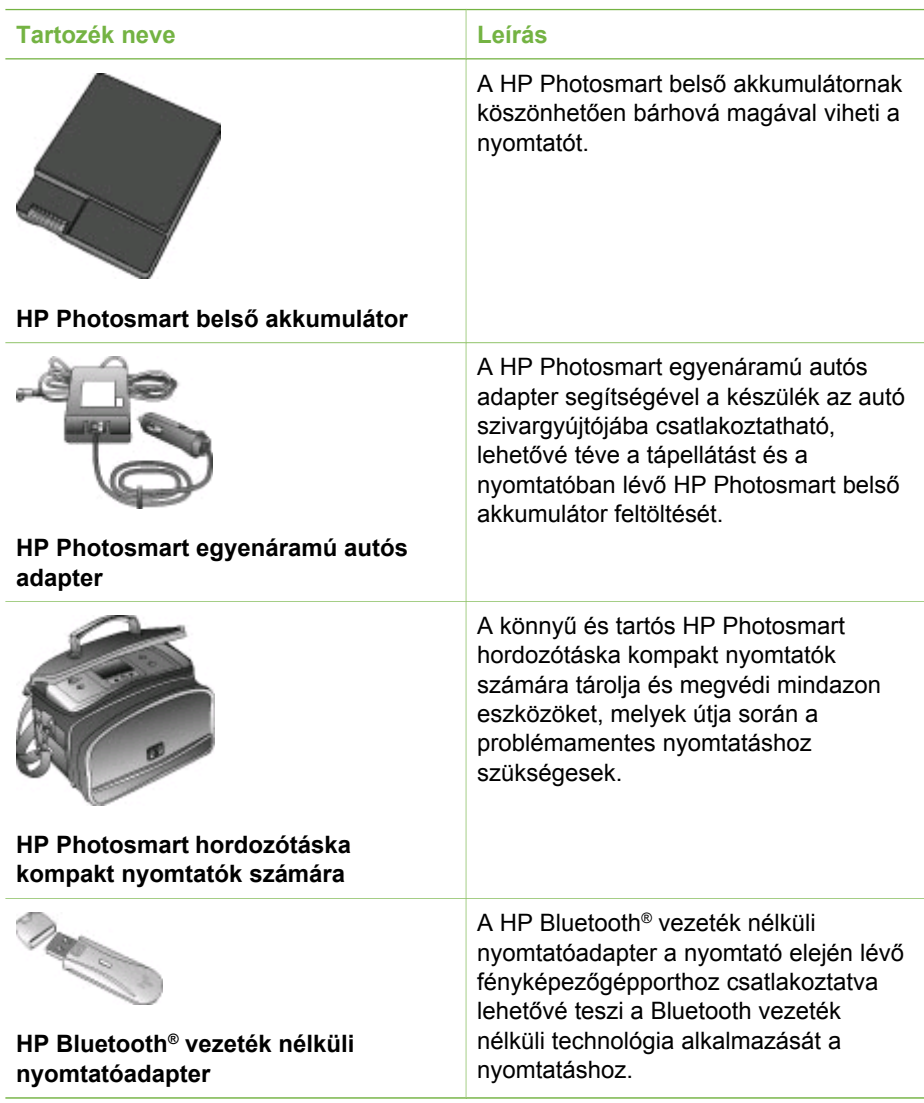

## **A nyomtató menüje**

A nyomtató menüje számos olyan jellemzővel rendelkezik, melyek segítségével beállíthatja az alapértékeket, irányíthatja a nyomtatási minőséget és különleges effektusokat alkalmazhat.

#### **A nyomtató menüjének használata**

- 1. Vegye ki az esetleg a nyomtatóban lévő memóriakártyát.
- 2. A nyomtató menüjének eléréséhez nyomja meg a nyomtató vezérlőpaneljén a vagy a  $\blacktriangleright$  gombot.

#### **Mozgás a nyomtató menüjében**

- A nyomtató képernyőjén megjelenő menü pontjainak gördítéséhez nyomja meg a  $\triangleq$  vagy a  $\square$  gombot. A nem használható menüpontok szürkén jelennek meg.
- Az OK megnyomásával nyithat meg egy menüt vagy választhat ki egy lehetőséget.
- Az aktuális menüből való kilépéshez nyomja meg a **Cancel (Mégse)** gombot.

#### **A nyomtató menüjének szerkezete**

- **Print Options (Nyomtatási opciók)**
	- **Panoramic photos (Panorámafényképek)**: Panorámanyomtatás be- vagy kikapcsolása: **On (Be)**, illetve **Off (Ki)** (alapértelmezett). Valamennyi kiválasztott fénykép 3:1 oldalaránnyal történő nyomtatásához válassza az **On (Be)** lehetőséget, és helyezzen be 10 x 30 cm méretű papírt a nyomtatás előtt. A kiválasztott fényképen egy zöld vágókeret mutatja a nyomtatandó területet. E lehetőség kiválasztásakor egyéb nyomtatási beállítások érvényüket vesztik. A szokásos 3:2 oldalarányhoz válassza az **Off (Ki)** lehetőséget. A panoráma nyomtatási mód USB-csatlakoztatású PictBridgefényképezőgépről végzett közvetlen nyomtatás esetén nem támogatott.
	- **Photo stickers (Fényképmatricák)**: Matricanyomtatás be- vagy kikapcsolása: **On (Be)**, illetve **Off (Ki)** (alapértelmezett). Az **On (Be)** kiválasztásával 16 fényképet nyomtathat egy oldalra; különleges matricamédiát is betölthet. E lehetőség kiválasztásakor egyéb nyomtatási beállítások érvényüket vesztik. A szokásos elrendezési beállítások szerinti nyomtatáshoz válassza az **Off (Ki)** lehetőséget.
	- **Print passport photos (Útlevélképek nyomtatása)**: Útlevélkép-nyomtatás be- vagy kikapcsolása: **On (Be)**, illetve **Off (Ki)** (alapértelmezett). Válasszon méretet. Útlevél módban a nyomtató minden fényképet a kiválasztott útlevélképméretben fog nyomtatni. Minden kiválasztott fénykép külön oldalra kerül. Minden kinyomtatott oldal annyi fényképet tartalmaz, amennyi a kiválasztott méretben ráfér. E lehetőség kiválasztásakor egyéb nyomtatási beállítások érvényüket vesztik.
- **Tools (Eszközök)**
	- **Print quality (Nyomtatási minőség)**: Az aktuális nyomtatási feladathoz kiválasztható **Normal (Normál)** minőség tintatakarékosabb, mint a **Best (Legjobb)** (alapértelmezett) minőség. A beállítás automatikusan visszaáll a **Best (Legjobb)** minőségre.
	- **Print sample page (Mintaoldal nyomtatása)**: A nyomtatási minőség ellenőrzésére szolgáló mintaoldal kinyomtatására szolgál.
	- **Print test page (Tesztoldal nyomtatása)**: A hibaelhárításhoz hasznos, nyomtatóval kapcsolatos tudnivalókat tartalmazó tesztoldal kinyomtatására szolgál.
	- **Clean cartridge (Patron tisztítása)**: A nyomtatópatron tisztítására szolgál. Tisztítás után másodfokú tisztítást is végezhet (válassza a **Yes (Igen)** vagy **No (Nem)** lehetőséget). **Yes (Igen)** választása esetén újabb tisztítóciklus következik. Harmadfokú tisztítás is lehetséges (válassza a **Yes (Igen)** vagy **No (Nem)** lehetőséget).
	- **Align cartridge (Patron illesztése)**: A nyomtatópatron illesztésére szolgál.
- 1. fejezet
- **Bluetooth**: Akkor szükséges a Bluetooth menü, ha a nyomtató rendelkezik egy opcionális HP Bluetooth vezeték nélküli nyomtatóadapterrel.
	- **Device address (Eszközcím)**: Némely Bluetooth vezeték nélküli technológiával működő eszköz számára meg kell adni annak az eszköznek a címét, amelyet meg kíván találni. Ez a menüpont mutatja meg az eszköz címét.
	- **Device name (Eszköznév)**: Megadhat a nyomtató számára egy eszköznevet, mely a Bluetooth vezeték nélküli technológiával működő másik eszközön jelenik meg, amikor az megtalálja a nyomtatót.
	- **Passkey (Jelszó)**: Megadhat egy Bluetooth numerikus jelszót a nyomtató számára. Az alapértelmezés szerinti jelszó 0000. Ha a **Security level (Biztonsági szint) High (Magas)** értékre van állítva (lásd a Biztonsági szint táblázatát), a Bluetooth vezeték nélküli technológiával működő eszköz felhasználóinak a nyomtatás előtt meg kell adniuk ezt a jelszót.
	- **Visibility (Láthatóság)**: A Bluetooth-kompatibilis nyomtatót más Bluetooth vezeték nélküli technológiával működő eszköz számára ezzel a láthatósági opcióval teheti láthatóvá, illetve nem láthatóvá. A **Visible to all (Látható mindenkinek)** vagy a **Not visible (Nem látható)** lehetőség kiválasztására szolgál. **Not visible (Nem látható)** érték kiválasztása esetén csak azok az eszközök tudnak rajta nyomtatni, melyek ismerik az eszközcímét.
	- **Security level (Biztonsági szint)**: Válassza a **Low (Alacsony)** (alapértelmezett) vagy a **High (Magas)** szintet. A **Low (Alacsony)** (alapértelmezett) beállítás nem igényli más, Bluetooth vezeték nélküli technológiával működő eszközök felhasználóitól a nyomtató jelszavának megadását. A **High (Magas)** beállítás megköveteli más, Bluetooth vezeték nélküli technológiával működő eszközök felhasználóitól a nyomtató jelszavának megadását.
	- **Reset Bluetooth options (Bluetooth opciók visszaállítása)**: Válassza a **Yes (Igen)** vagy a **No (Nem)** (alapértelmezett) lehetőséget a gyári Bluetoothopciók visszaállítása érdekében.
- **Help (Súgó)**
	- **Printing Tips I (Nyomtatási tippek I.)**: A nyomtató automatikus képminőségjavító funkcióiról tartalmaz tudnivalókat.
	- **Printing Tips II (Nyomtatási tippek II.)**: A lehető legjobb nyomtatáshoz ad tippeket.
	- **Panoramic photos (Panorámafényképek)**: A panorámafényképek nyomtatásáról tartalmaz tudnivalókat.
	- **Photo stickers (Fényképmatricák)**: A fényképmatricák nyomtatásáról tartalmaz tudnivalókat.
	- **Memory cards (Memóriakártyák)**: A memóriakártyák használatáról tartalmaz tudnivalókat.
	- **Cartridges (Patronok)**: A nyomtatópatronok használatáról tartalmaz tudnivalókat.
	- **Loading paper (Papír betöltése)**: A papír betöltéséről tartalmaz tudnivalókat.
	- **Clearing paper jams (Papírelakadás megszüntetése)**: A papírelakadások megszüntetéséről tartalmaz tudnivalókat.
	- **PictBridge cameras (PictBridge-fényképezőgépek)**: A nyomtató és PictBridge rendszerű fényképezőgépek együttes használatáról tartalmaz tudnivalókat.
- <span id="page-14-0"></span>– **Traveling with the printer (Utazás a nyomtatóval)**: Az utazások során történő nyomtatóhasználathoz ad tippeket.
- **Getting assistance (Segítségnyújtás)**: A nyomtatóhoz kérhető segítségnyújtás módjáról tartalmaz tudnivalókat.
- **Preferences (Tulajdonságok)**
	- **Smart focus**: Válassza az **On (Be)** (alapértelmezett) vagy **Off (Ki)** lehetőséget. Ez a beállítás javítja a homályos fényképeket.
	- **Adaptive lighting (Adaptív megvilágítás)**: Válassza az **On (Be)** (alapértelmezett) vagy **Off (Ki)** lehetőséget. Ez a beállítás javítja a megvilágítást és a kontrasztot.
	- **Auto remove red-eye (Vörös szem automatikus eltüntetése)**: A vörösszem-hatás eltávolítására szolgál.
	- **Date/time (Dátum/idő)**: Kiválasztásával dátum- és időbélyeg jelenik meg a kinyomtatott fényképeken. Válassza a **Date/time (Dátum/idő)**, **Date only (Csak dátum)** vagy **Off (Ki)** (alapértelmezett) lehetőséget.
	- **Colorspace (Színterület)**: Színterület kiválasztására szolgál. Az **Adobe RGB**, **sRGB** vagy **Auto-select (Automatikus választás)** (alapértelmezett) lehetőségek közül választhat. Az **Auto-select (Automatikus kiválasztás)** alapérték azt az utasítást adja a nyomtatónak, hogy használja az Adobe RGB színterületet, ha az rendelkezésre áll. Ha az Adobe RGB nem áll rendelkezésre, az sRGB lesz az alapérték.
	- **Borderless (Szegély nélküli)**: Szegély nélküli nyomtatás be- vagy kikapcsolása: **On (Be)** (alapértelmezett), illetve **Off (Ki)**. Ha a szegély nélküli nyomtatás ki van kapcsolva, valamennyi képet keskeny szegély övez majd a papíron.
	- **After printing (Nyomtatás után)**: Megadható, hogy a kiválasztott fényképek kiválasztása megszűnjön-e a kinyomtatásuk után: **Always (Mindig)** (alapértelmezett), **Never (Soha)** vagy **Ask (Rákérdez)**.
	- **Preview animation (Animáció megtekintése)**: Animáció megtekintésének be- vagy kikapcsolása: **On (Be)** (alapértelmezett), illetve **Off (Ki)**. A nyomtató képernyőjén megjelenő animáció átugrásához válassza az **Off (Ki)** értéket.
	- **Restore defaults (Alapértelmezések visszaállítása)**: Az alapértelmezett beállítások visszaállításának lehetőségei: **Yes (Igen)** vagy **No (Nem)**. A **Yes (Igen)** kiválasztásával visszaállnak a gyári beállítások.
	- **Language (Nyelv)**: A nyelv vagy az ország/térség megváltoztatására szolgál. Válasszon a **Select language (Nyelv kiválasztása)** és a **Select country/region (Ország/térség kiválasztása)** lehetőség közül.

## **A papírral kapcsolatos tudnivalók**

Fotópapírra, sima papírra, vagy kartotékkártyákra nyomtathat fényképeket. A nyomtató a következő papírtípusokat és méreteket támogatja:

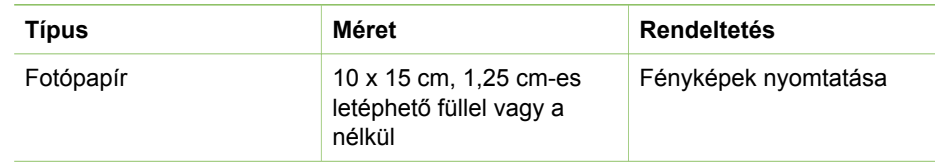

#### <span id="page-15-0"></span>1. fejezet

(folytatás)

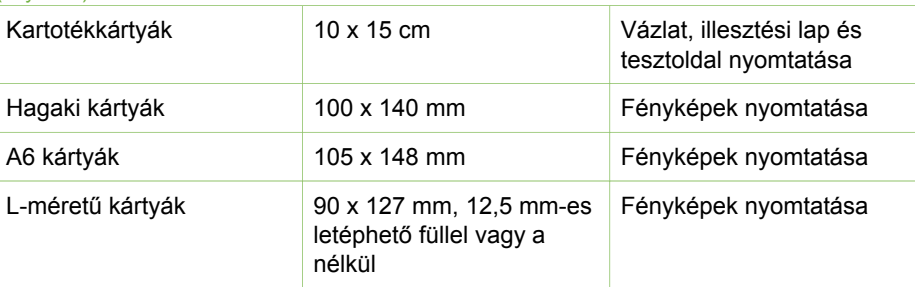

#### **Papír betöltése**

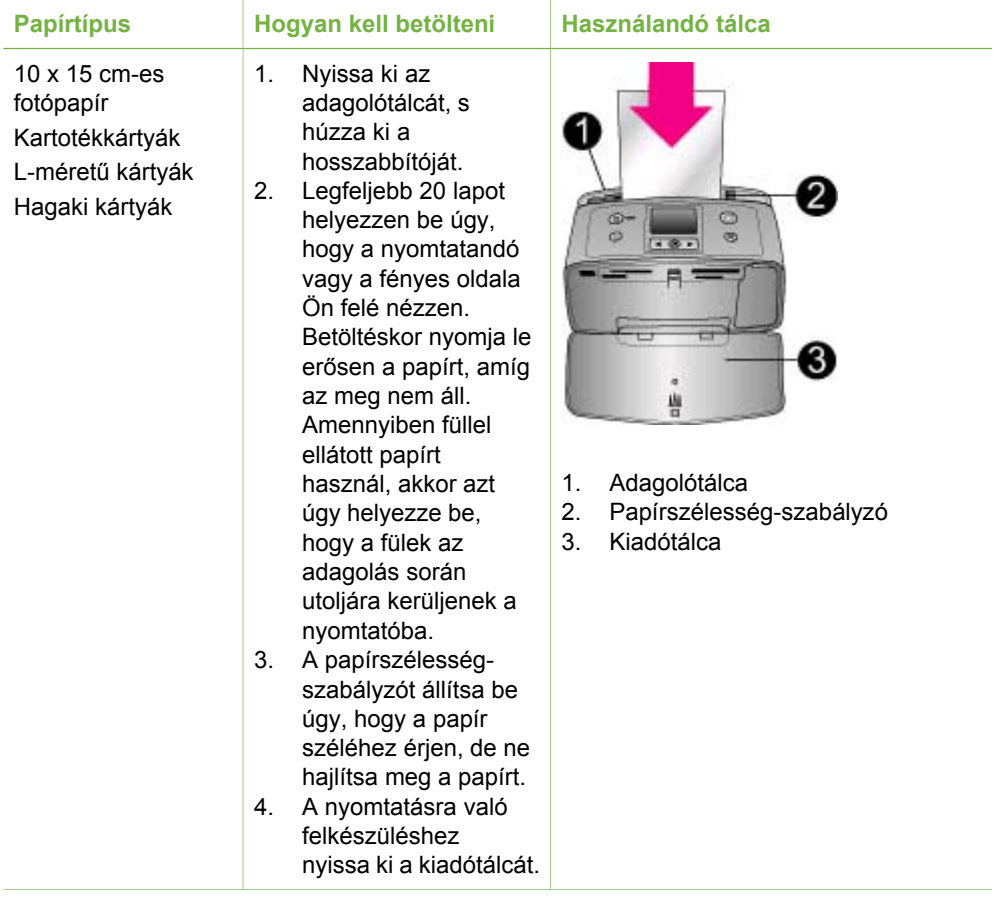

## **Nyomtatópatronok**

A HP különböző nyomtatópatronokat kínál, így Ön kiválaszthatja közülük a munkájához legmegfelelőbbet. A nyomtatópatronok száma országonként/ térségenként eltér; a számokat e nyomtatott útmutató hátlapján találja.

A HP Vivera tinták élethű minőséget hoznak létre tartós, fakulásnak különösen ellenálló, élénk színekkel. A HP Vivera tinták minősége, tisztasága és fakulásmentessége tudományosan tesztelt különleges összetételüknek köszönhető.

Az optimális nyomtatási minőség eléréséhez a HP csak az eredeti HP nyomtatópatronokat ajánlja. A HP nyomtatókhoz tervezett és tesztelt HP nyomtatópatronok segítségével könnyűszerrel újra és újra nagyszerű nyomtatási eredményeket érhet el.

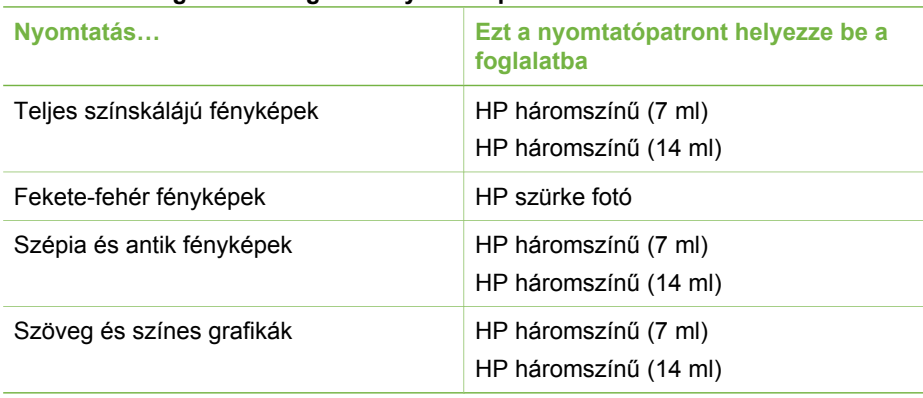

### **A feladatnak leginkább megfelelő nyomtatópatron kiválasztása**

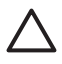

**Vigyázat!** Ellenőrizze, hogy a megfelelő nyomtatópatront használja-e. A HP nem szavatolhatja más gyártók tintáinak megbízhatóságát. A nem HP tinták használatából adódó nyomtatóhibák vagy -sérülések javítására nem vonatkozik a korlátozott jótállás.

A legjobb nyomtatási minőség érdekében a HP azt javasolja, hogy a meglévő nyomtatópatronjait a dobozon megjelölt időpont előtt használja fel.

### **Nyomtatópatron behelyezése, cseréje**

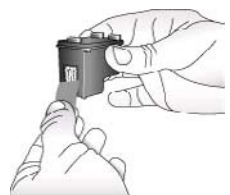

**Rózsaszín szalag eltávolítása**

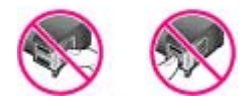

**Itt ne érintse meg**

### **A nyomtató és a patron előkészítése**

- 1. Ellenőrizze, hogy a nyomtató be van-e kapcsolva, s eltávolította-e csomagolóanyagokat a nyomtató belsejéből.
- 2. A nyomtatón nyissa ki a nyomtatópatron ajtaját.
- 3. Távolítsa el a patronról a fényes, rózsaszínű szalagot.

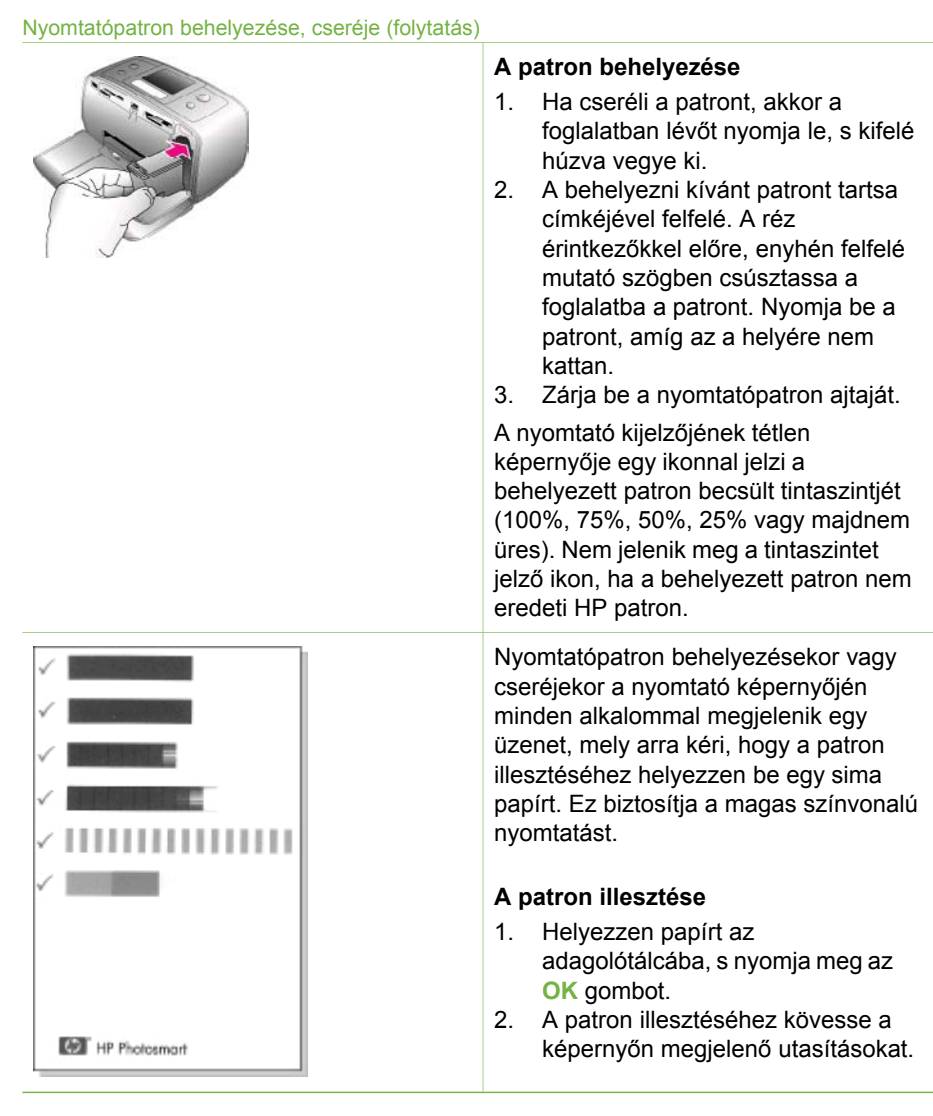

### **Amikor nem használja a nyomtatópatront**

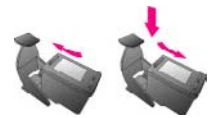

Ha eltávolít a nyomtatóból egy nyomtatópatront, helyezze azt a nyomtatópatron-védőbe. A nyomtatópatron-védő megakadályozza a tinta kiszáradását. A patron helytelen tárolása hibás működést eredményezhet.

Néhány országban/térségben a nyomtatópatron-védő nem tartozéka a nyomtatónak, de megkaphatja a külön megvásárolható HP szürke

fotópatronnal együtt. Más országban/ térségben a nyomtatópatron-védő tartozéka a nyomtatónak.

→ A nyomtatópatron-védőbe történő behelyezéséhez a patront kissé megdöntve csúsztassa a nyomtatópatron-védőbe, és pattintsa erőteljesen a helyére.

1. fejezet

# <span id="page-20-0"></span>**2 Nyomtatás az új nyomtatóval**

Könnyedén nyomtathat saját maga, családja és barátai számára is jó minőségű fényképeket. Ez a szakasz egy gyors bevezetést nyújt a nyomtatásba, és részletesen ismerteti a memóriakártyák használatát, a fényképek kiválasztását és más tevékenységeket.

## **Gyors bevezetés**

A fényképek nyomtatása olyan egyszerű, mint az egyszeregy! A teendők a következők:

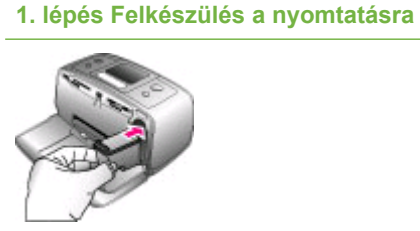

### **Nyomtatópatron behelyezése**

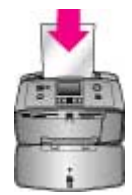

**Papír betöltése**

- 1. Helyezze be a nyomtatópatront. Lásd [Nyomtatópatronok.](#page-15-0)
	- a. Csomagolja ki a nyomtatópatront, és távolítsa el a szalagot. Ne érintse meg a festékfúvókákat és a patron rézszínű érintkezőit!
	- b. A kiadótálca kihúzásával nyissa fel a nyomtató elejét.
	- c. A memóriakártya-nyílásoktól jobbra lévő nyomtatópatronajtót nyissa fel.
	- d. Helyezze be a nyomtatópatront úgy, hogy a réz érintkezők befelé nézzenek, és a nyomtatópatron a helyére pattanjon.
- 2. Fotópapír betöltése Lásd [A papírral kapcsolatos](#page-14-0) [tudnivalók.](#page-14-0)
	- a. Nyissa le a nyomtató hátulján lévő adagolótálcát.
	- b. Tegyen néhány fotópapírt az adagolótálcába.
	- c. Igazítsa a papírhoz a papírszélesség-szabályozót.

## <span id="page-21-0"></span>**2. lépés Fényképek kiválasztása**

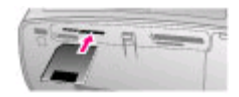

#### **Memóriakártya behelyezése**

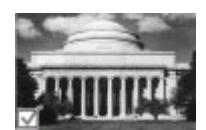

#### **Fénykép kiválasztása**

1. Helyezzen be egy olyan memóriakártyát, amin vannak fényképek.

> **Vigyázat!** A memóriakártya helytelen behelyezése károsíthatja a kártyát vagy a nyomtatót. A memóriakártyákkal kapcsolatos további információkért lásd: [Memóriakártyák behelyezése](#page-22-0).

- 2. Amikor a nyomtató felszólítja a lapelrendezés kiválasztására, a és a pombok segítségével jelölje ki a kívánt elrendezést, és nyomja meg az **OK** gombot.
- 3. A **de**s a **gombok** segítségével végiglépkedhet a kártyán lévő fényképeken.
- 4. Az **OK** megnyomásával válasszon ki egy nyomtatni kívánt képet. A nyomtató képernyőjén megjelenik egy pipa a fénykép bal alsó sarkában.

A fényképek kiválasztásával kapcsolatos további információkért lásd: [Fényképek kiválasztása](#page-23-0).

#### **3. lépés Nyomtatás**

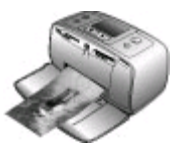

➔ Nyomja meg a **Print** (Nyomtatás) gombot a kiválasztott fényképek kinyomtatásához.

**Fényképek nyomtatása**

## **Nyomtatás számítógép nélkül**

A HP Photosmart 330 series segítségével csodálatos képeket nyomtathat, és még csak a számítógép közelébe sem kell mennie.

### **Memóriakártyák használata**

Miután digitális fényképezőgépével fényképeket készített, kiveheti a memóriakártyát a fényképezőgépből, majd behelyezheti azt a nyomtatóba, ha meg kívánja tekinteni és ki akarja nyomtatni a fényképeket. A nyomtató a következő típusú memóriakártyákat tudja olvasni: CompactFlash™, Memory Sticks, MultiMediaCard™, Secure Digital™, SmartMedia és xD-Picture Card™. A Microdrive nem támogatott.

<span id="page-22-0"></span>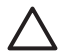

**Vigyázat!** Ezektől eltérő típusú memóriakártya használata megrongálhatja a memóriakártyát vagy a nyomtatót.

A fényképeknek a digitális fényképezőgépről a nyomtatóra történő áttöltésének egyéb módjait lásd: [Csatlakoztatás egyéb eszközökhöz.](#page-25-0)

### **Támogatott fájlformátumok**

Közvetlenül a memóriakártyáról a nyomtató a következő fájlformátumokat tudja felismerni és nyomtatni: JPEG, nem tömörített TIFF, JPEG AVI film, JPEG Quicktime film és MPEG-1. Ha a digitális fényképezőgépe a képeket és a videókat más formátumban mentette, töltse át a fájlokat a számítógépre, s nyomtassa ki egy szoftveralkalmazás segítségével. További információkat a nyomtató képernyőn megjelenő súgójában talál.

### **Memóriakártyák behelyezése**

Miután fényképeket készített egy digitális fényképezőgéppel, a memóriakártyát vegye ki a fényképezőgépből, és helyezze a nyomtatóba.

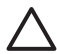

**Vigyázat!** Amíg a Memóriakártya jelzőfény villog, ne húzza ki a kártyát. Mindaddig, amíg a memóriakártya elérés alatt áll, kivétele megrongálhatja a nyomtatót vagy a memóriakártyát, illetve hibát okozhat a memóriakártyán lévő információkban.

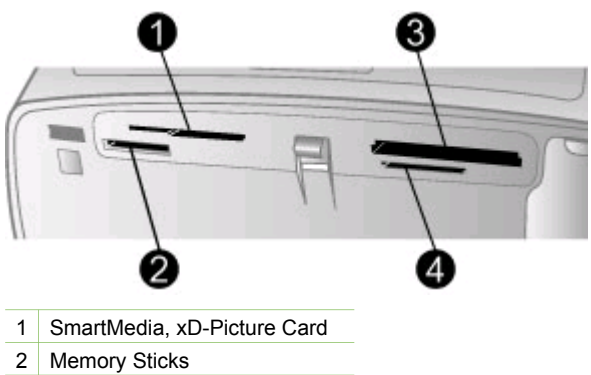

- 3 CompactFlash
- 4 MultiMediaCard, Secure Digital
- 1. Vegye ki a már behelyezett összes memóriakártyát az egyes memóriakártyahelyekből. Egyszerre csak egy kártyát szabad behelyezni.
- 2. Keresse meg a memóriakártyának megfelelő helyet.
- 3. Helyezze be a memóriakártyát a megfelelő memóriakártya-helybe úgy, hogy a réz érintkezők lefelé, a tűhegynyi fém nyílások pedig a nyomtató felé nézzenek.
- 4. Tolja a memóriakártyát óvatosan a nyomtatóba ütközésig. A nyomtató beolvassa a memóriakártyát, felszólít egy lapelrendezés kiválasztására, majd megjeleníti a kártyán lévő első fényképet. Ha a digitális fényképezőgéppel választott a kártyán lévő képek közül, a nyomtató megkérdezi, hogy a fényképezővel kiválasztott fényképeket akarja-e kinyomtatni.

## <span id="page-23-0"></span>**Fényképek kiválasztása**

A nyomtató vezérlőpaneljének segítségével egy vagy több fényképet is kiválaszthat nyomtatásra.

#### **Egy fénykép kiválasztása**

- 1. Helyezzen be egy memóriakártyát.
- 2. A  $\parallel$  és a  $\parallel$  gombok segítségével válassza ki a kívánt fénykép-elrendezést, és nyomja meg az **OK** gombot.
- 3. A és a segítségével válassza ki a nyomtatni kívánt képet.

**Tipp** A fényképeken való gyors átlépkedéshez nyomja meg, és tartsa lenyomva a vagy a segombot.

- 4. Az **OK** lenyomásával válassza ki a nyomtató képernyőjén látható képet. A nyomtató képernyőjének bal alsó sarkában megjelenik egy pipa, mely azt jelzi, hogy a fénykép ki van választva a nyomtatáshoz. Ha a fényképről több másolatot is akar, ismételten nyomja meg az **OK** gombot. A nyomtatandó másolatok száma megjelenik a pipa mellett. A másolatok számát egyesével a **Cancel (Mégse)** gombbal csökkentheti.
- 5. További fényképek kiválasztásához ismételje meg a 3–4. lépést.

#### **Minden fénykép kijelölése**

➔ Nyomja le, s mindaddig tartsa lenyomva az **OK** gombot, míg a nyomtató képernyőjén egy üzenet nem jelzi, hogy minden kép ki van választva.

#### **Fénykép kijelöltségének megszüntetése**

- 1. A i és a segítségével határozza meg azt a képet, amelynek a kijelöltségét meg akarja szüntetni.
- 2. Nyomja meg a **Cancel (Mégse)** gombot. A fényképek kijelöltségének megszüntetésekor a fényképek nem törlődnek a memóriakártyáról.

#### **Az összes fénykép kijelöltségének megszüntetése**

➔ Ha minden fénykép ki van választva, nyomja le, s mindaddig tartsa lenyomva az **OK** gombot, míg a nyomtató képernyőjén egy üzenet nem jelzi, hogy az összes kép kiválasztottsága megszűnt.

## **Kiválasztott fényképek nyomtatása**

Fényképeket a memóriakártyáról vagy közvetlenül egy PictBridge vagy egy HP közvetlen nyomtatású digitális fényképezőről nyomtathat.

#### **Ki nem választott fényképek nyomtatása**

- 1. Helyezzen be egy memóriakártyát.
- 2. Az elrendezés kiválasztásához használja a vagy a gombot:
	- Egy fénykép nyomtatása egy lapra
	- Két fénykép nyomtatása egy lapra
	- Négy fénykép nyomtatása egy lapra
- <span id="page-24-0"></span>3. Nyomja meg az **OK** gombot. Az elrendezéshez való illeszkedés céljából a nyomtató elforgathatja a képeket.
- 4. A nyomtatni kívánt aktuális fénykép minden példánya számára nyomja meg egyszer az **OK** gombot. A másolatok számát egyesével a **Cancel (Mégse)** gombbal csökkentheti.
- 5. Nyomja meg a **Print (Nyomtatás)** gombot.

#### **Fényképezőgépen kijelölt fényképek nyomtatása**

- 1. Helyezzen be egy memóriakártyát, mely tartalmaz fényképezőgéppel kiválasztott (DPOF) fényképeket.
- 2. Amikor a nyomtató rákérdez, hogy ki szeretné-e nyomtatni a fényképezőgéppel kiválasztott képeket, válassza a **Yes (Igen)** pontot, majd nyomja meg az **OK** gombot.

#### **Nyomtatás PictBridge fényképezőgépről**

- 1. Kapcsolja be a PictBridge fényképezőgépet, és válassza ki a nyomtatandó fényképeket.
- 2. Győződjön meg arról, hogy a fényképezőgép PictBridge módban van, majd a fényképezőgéppel kapott USB-kábel segítségével csatlakoztassa a fényképezőgépet a nyomtató elején lévő fényképezőgépporthoz. Mihelyt a nyomtató felismeri a PictBridge fényképezőgépet, a kiválasztott fényképek nyomtatása megkezdődik.

#### **Nyomtatás HP közvetlen nyomtatású digitális fényképezőgépről**

- 1. Kapcsolja be a HP közvetlen nyomtatású digitális fényképezőgépet, és válassza ki a nyomtatandó fényképeket.
- 2. A fényképezőgéppel kapott USB-kábel segítségével csatlakoztassa a fényképezőgépet a nyomtató hátulján lévő USB-porthoz.
- 3. Kövesse a fényképezőgép képernyőjén megjelenő utasításokat.

## **A nyomtató tulajdonságainak beállítása**

A nyomtató alapértelmezett beállításait kedve szerint átállíthatja a nyomtató vezérlőpaneljén a nyomtató menüje segítségével. A nyomtatótulajdonságok globális beállítások. Minden egyes nyomtatásra kerülő fényképre vonatkoznak. A beállítható tulajdonságok teljes listáját és az alapértelmezéseket lásd: [A nyomtató menüje](#page-11-0).

A következő általános eljárással változtathatja meg a nyomtatóbeállításokat.

- 1. Vegye ki az esetleg a nyomtatóban lévő memóriakártyát.
- 2. A nyomtató menüjének eléréséhez nyomja meg a nyomtató vezérlőpaneljén a vagy  $a \rightarrow g$ ombot.
- 3. Válassza a **Preferences (Beállítások)** pontot, majd nyomja meg az **OK** gombot.
- 4. Válassza ki a megváltoztatandó beállítást, majd nyomja meg az **OK** gombot.
- 5. Válassza ki a kívánt beállítást, majd nyomja meg az **OK** gombot.

## **Csatlakoztatás**

Használja a nyomtatót, hogy összeköttetésben álljon más eszközökkel és emberekkel.

## <span id="page-25-0"></span>**Csatlakoztatás egyéb eszközökhöz**

A nyomtatót számos módon lehet számítógéphez vagy más eszközökhöz csatlakoztatni. Minden csatlakozási típus mást nyújt az Ön számára.

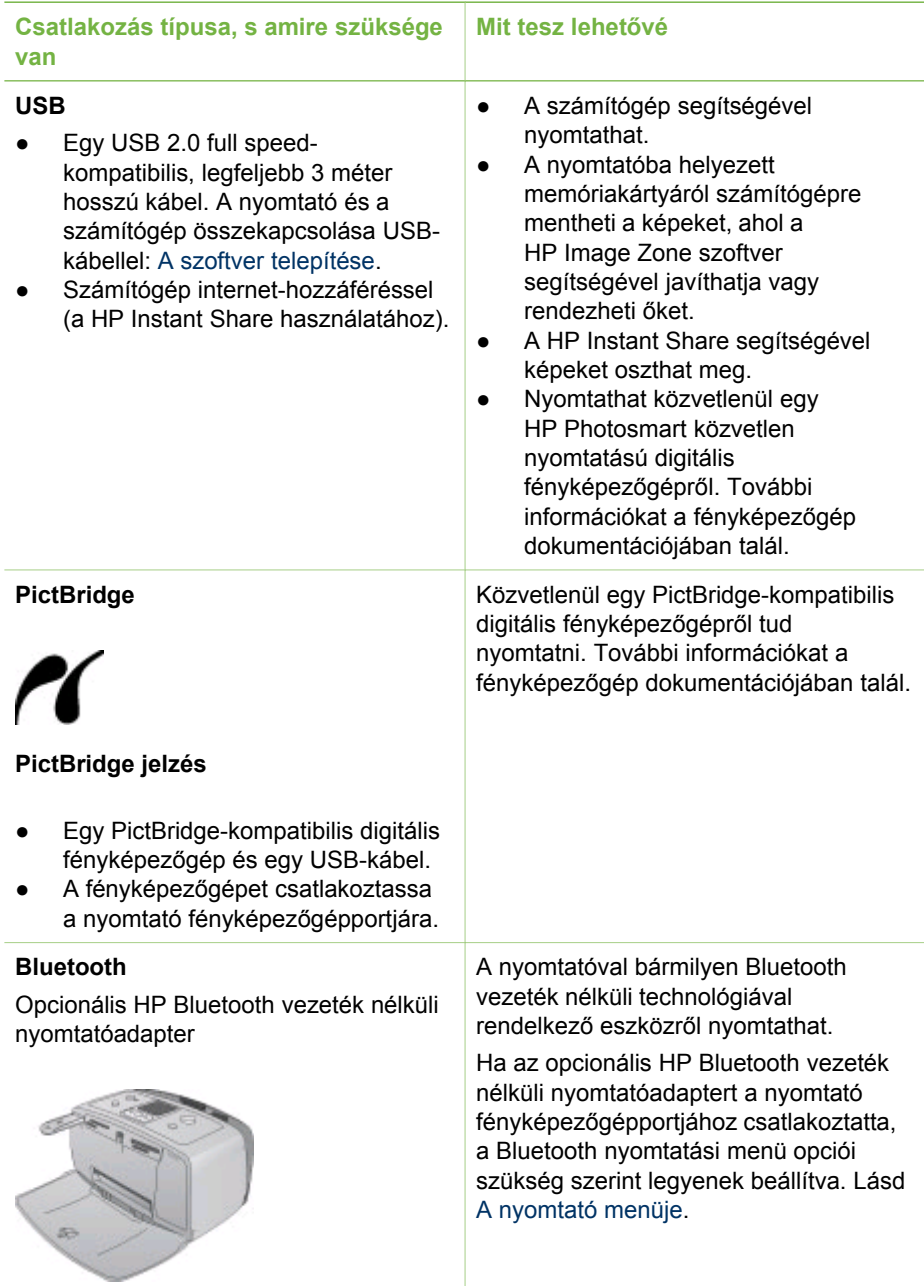

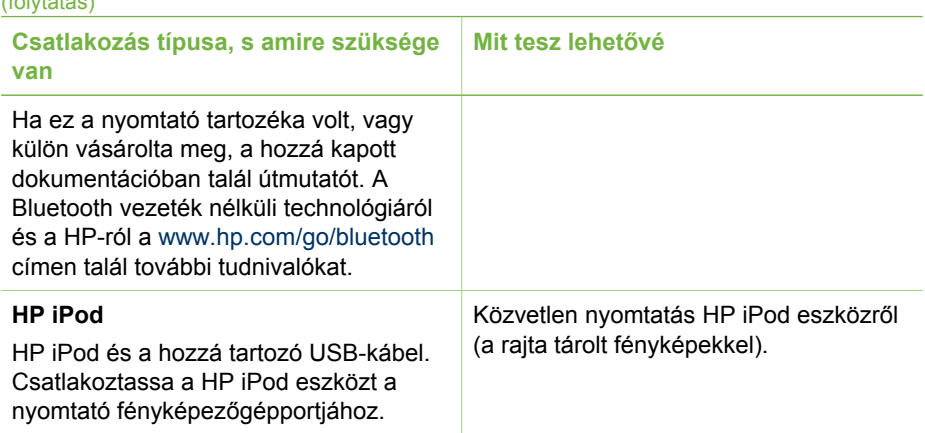

## **Csatlakozás a HP Instant Share-en keresztül**

<span id="page-26-0"></span> $\ell$ folytatás)

A HP Instant Share segítségével e-mailben vagy on-line albumokban megoszthatja fényképeit barátaival, családtagjaival, illetve on-line fényképkidolgozó szolgáltatásra küldheti a képeket. A nyomtatónak USB-kábellel kell csatlakoznia egy internethozzáféréssel rendelkező számítógéphez, melyen az összes HP szoftvernek telepítve kell lennie. Ha használni próbálja a HP Instant Share szoftvert, de nincs az összes szoftver telepítve vagy beállítva, egy üzenet kéri fel a szükséges lépések elvégzésére.

#### **A HP Instant Share használata fényképküldéshez**

- 1. Helyezzen be egy memóriakártyát, mely a megosztani kívánt fényképeit tartalmazza.
- 2. A képeknek a számítógépre történő mentéséhez kövesse a számítógépen megjelenő utasításokat.
- 3. A képeknek másokkal történő megosztásához használja a HP Image Zone szoftver HP Instant Share funkcióit.

A HP Instant Share használatáról lásd a képernyőn megjelenő HP Image Zone súgót.

2. fejezet

# <span id="page-28-0"></span>**3 A szoftver telepítése**

A nyomtatóhoz további szoftvert mellékelnek, melyet a számítógépére telepíthet. Miután a nyomtató dobozában található telepítési utasítások szerint beállította a nyomtató hardverét, az ebben a részben olvasható útmutatás szerint telepítse a szoftvert.

#### **A nyomtató szoftverének telepítése**

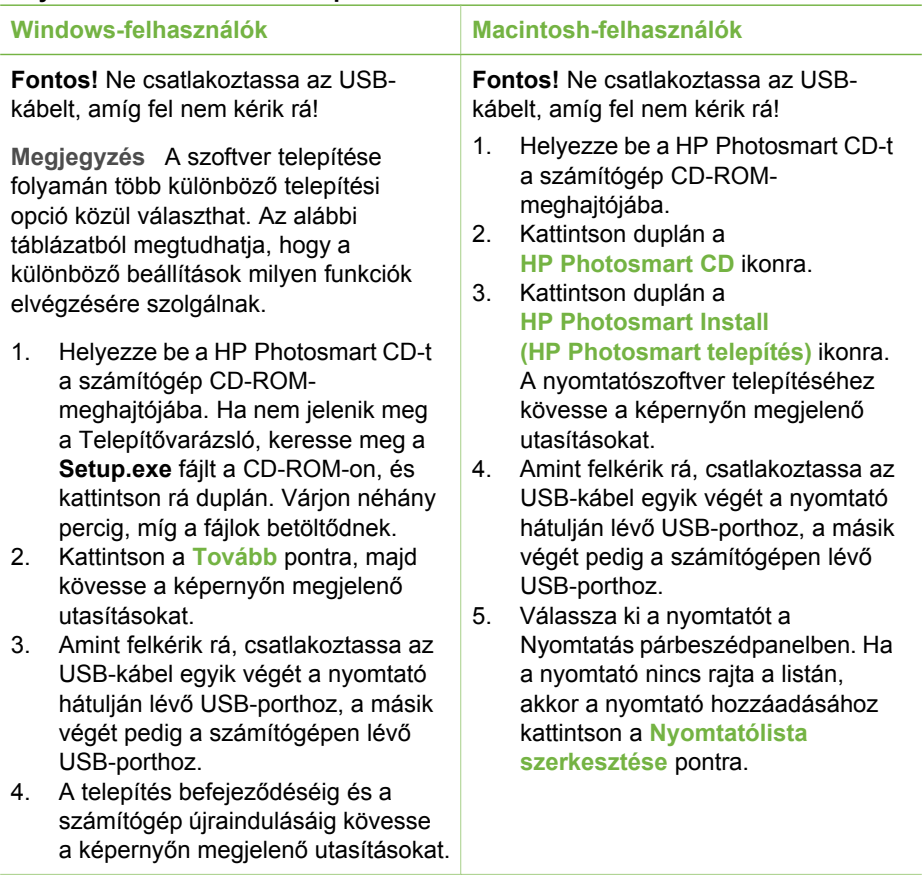

**Megjegyzés** A szoftvertelepítési lehetőségek országonként/térségenként  $\mathbb{E}$ eltérhetnek. Mindenütt csak kettő áll rendelkezésére közülük: vagy a Teljes és az Gyors, vagy a Szokásos és a Minimális.

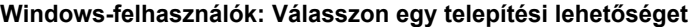

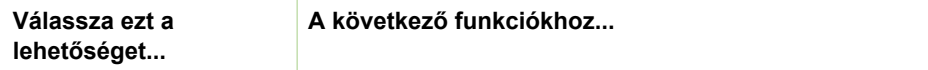

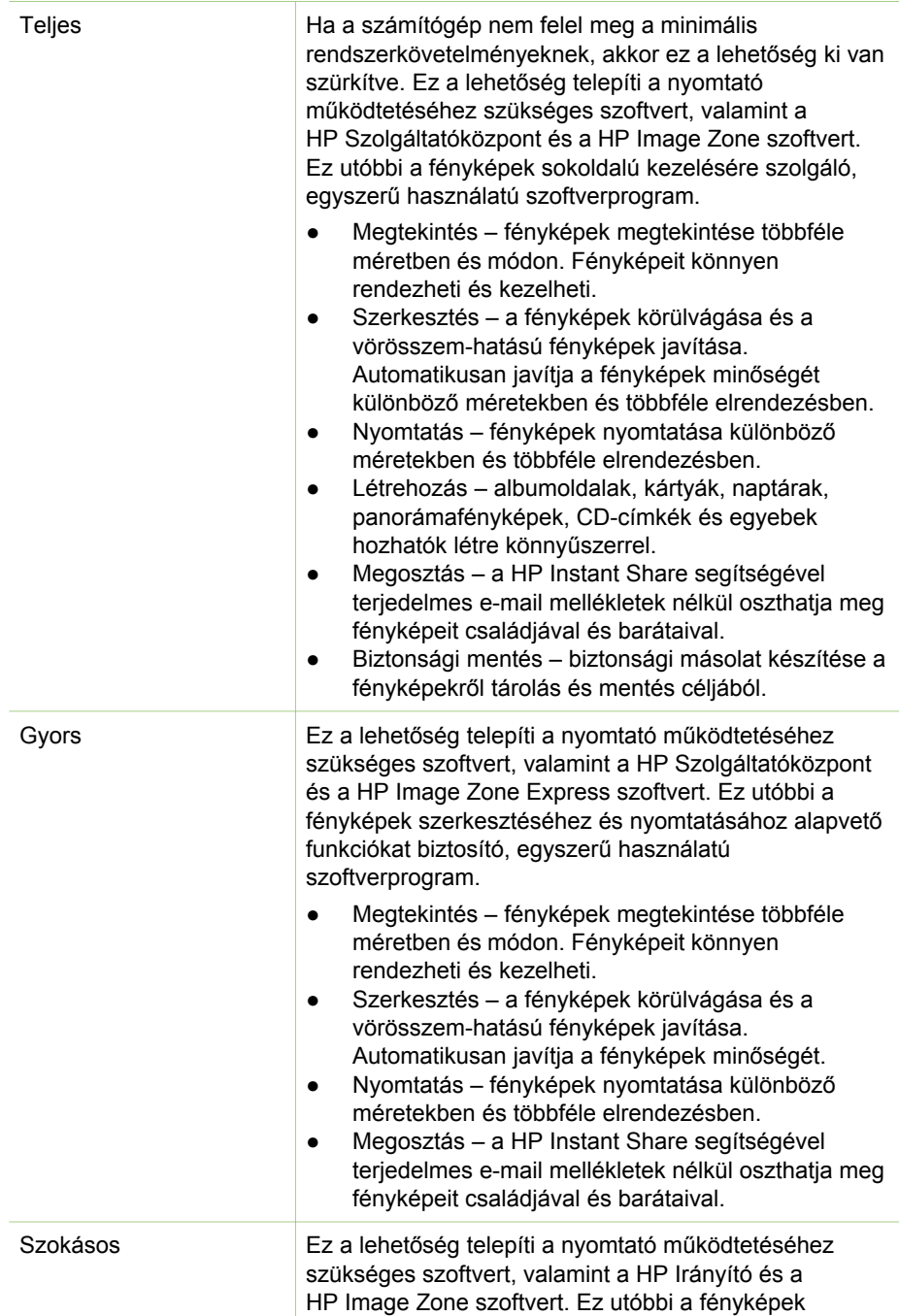

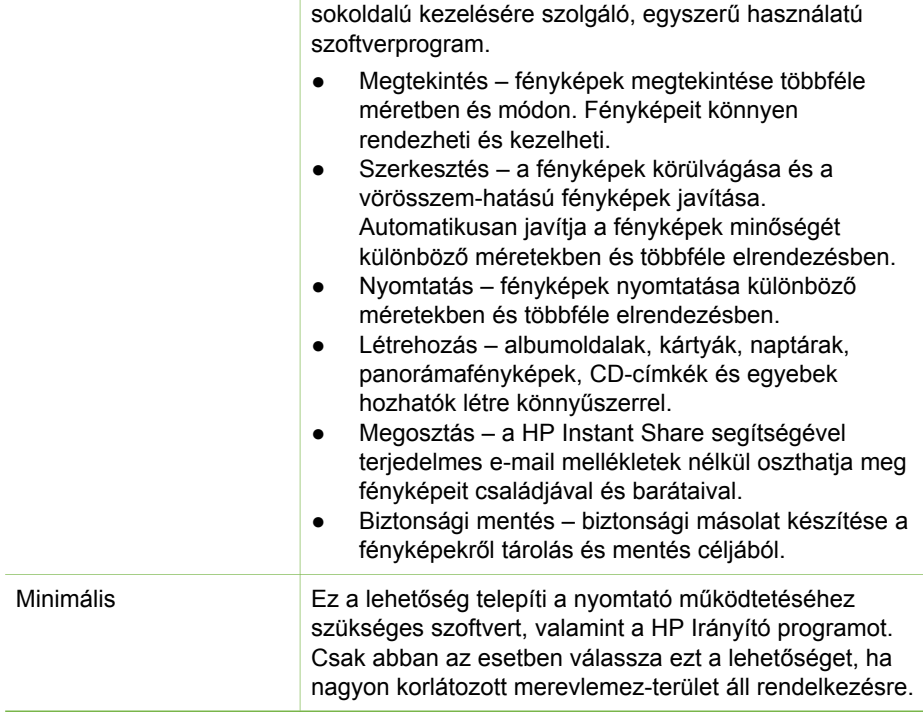

3. fejezet

# <span id="page-32-0"></span>**4 Támogatás és jótállás**

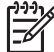

**Megjegyzés** A HP támogatási szolgáltatás az országtól/térségtől függően változhat.

Probléma esetén kövesse az alábbi lépéseket:

- 1. Tekintse meg a nyomtató dokumentációját.
	- **Telepítési útmutató**: A HP Photosmart 330 series nyomtatóhoz tartozó telepítési útmutató ismerteti a készülék és a nyomtatószoftver telepítését.
	- **Felhasználói kézikönyv**: A *HP Photosmart 330 series Felhasználói kézikönyv* írja le a nyomtató alapvető funkcióit, ismerteti számítógép nélküli használatát, és hardverhiba-elhárítási információkat tartalmaz.
	- **Felhasználói útmutató**: A *HP Photosmart 330 series Felhasználói útmutató* az a könyv, amit éppen olvas. Alapvető információkat tartalmaz a nyomtatóról, beleértve a telepítést, a működést, a technikai támogatást és a jótállást. Részletes információkért tekintse meg a *Felhasználói kézikönyvet*.
	- **HP Photosmart nyomtató súgója**: A HP Photosmart nyomtató képernyőn megjelenő súgója magyarázza el, hogyan kell a nyomtatót számítógép segítségével használni, valamint a szoftverrel kapcsolatos hibaelhárítási információkat tartalmaz.
- 2. Ha a dokumentáció alapján nem sikerül a problémát megoldani, a következőkhöz látogassa meg a [www.hp.com/support](http://www.hp.com/support) weboldalt:
	- On-line támogatási oldalak elérése
	- E-mail küldése a HP-nek, hogy a kérdéseire választ kaphasson
	- Kapcsolatba lépés egy HP technikussal on-line csevegés útján
	- Szoftver frissítések ellenőrzése

A támogatási lehetőségek a terméktől, az országtól/térségtől és a nyelvtől függően változhatnak.

- 3. **Csak Európában**: Lépjen kapcsolatba a helyi forgalmazóval. Ha a nyomtató hardverhibás, azt kérik majd, hogy vigye oda a nyomtatót, ahol vásárolta. A nyomtató korlátozott jótállásán feltüntetett időszakban a szervizelés ingyenes. A jótállási időszakon túl a javítás nem ingyenes.
- 4. Ha problémáját nem tudja megoldani sem a nyomtató képernyőn megjelenő súgójának, sem a HP webhelyének segítségével, hívja fel a Vevőszolgálatot az országának/téréségének megfelelő telefonszámon. Az egyes országokhoz/ térségekhez tartozó telefonszámok listáját lásd az előlap belső oldalán.

# **HP telefonos ügyfélszolgálat**

Ingyenes telefonos támogatást kaphat, mivel a nyomtatóra jótállás vonatkozik. További információkért lapozza fel a [Korlátozott jótállásról szóló nyilatkozat](#page-34-0) című részt, vagy ellenőrizze az ingyenes támogatás időtartamát a [www.hp.com/support](http://www.hp.com/support) weboldalon.

A telefonos támogatás díjmentes időszaka után is kérhető a HP-tól segítség bizonyos díj fizetése ellenében. A támogatás lehetőségeiről tájékozódhat, ha felkeresi a HP forgalmazót, illetve ha felhívja az országához/térségéhez tartozó segélykérő telefonszámot.

<span id="page-33-0"></span>Hívja a lakóhelyének megfelelő segélykérő telefonszámot, ha telefonon keresztül szeretne segítséget kapni. A hívásokra a telefontársaságok szokások tarifája érvényes.

**Észak-Amerikában:** Hívja az 1-800-HP-INVENT (1-800-474-6836) számot. Az USA telefonos támogatása angol és spanyol nyelven érhető el minden nap, éjjel-nappal (a támogatás elérhetősége bejelentés nélkül változhat). A jótállási időszak alatt ez a szolgáltatás ingyenes. A jótállási időszakon túl felszámíthatnak bizonyos díjat.

**Nyugat-Európa:** Ausztriában, Belgiumban, Dániában, Spanyolországban, Franciaországban, Németországban, Írországban, Olaszországban, Hollandiában, Norvégiában, Portugáliában, Finnországban, Svédországban, Svájcban és az Egyesült Királyságban az országhoz/térséghez tartozó támogatási telefonszámokért a vevőknek a [www.hp.com/support](http://www.hp.com/support) weboldalt kell megtekinteniük.

**Egyéb országok/térségek:** A támogatási telefonszámok listáját lásd a fedőlap belső oldalán.

### **Telefonhívás**

Amikor a HP ügyfélszolgálatát hívja, legyen a számítógép és a nyomtató közelében. Készüljön fel a következő információk megadására:

- Nyomtató modellszáma (a nyomtató elején található)
- Nyomtató sorozatszáma (a nyomtató alján található)
- A számítógépen lévő operációs rendszer
- A nyomtatóillesztő verziószáma:
	- **Windows PC:** A nyomtatóillesztő verziószámának megtekintéséhez kattintson az egér jobb gombjával a Windows tálcán lévő nyomtató ikonra, és válassza a **Névjegy** pontot.
	- **Macintosh:** A nyomtatóillesztő verziószámának megtekintéséhez használja a Nyomtatás párbeszédpanelt.
- Az üzenetek a nyomtató képernyőjén vagy a számítógép monitorán jelennek meg.
- Válaszok az alábbi kérdésekre:
	- Az a szituáció, ami miatt telefonál, előfordult-e már előzőleg is? Elő tudja idézni újra ezt a helyzetet?
	- Telepített-e új szoftvert, helyezett-e számítógépébe új hardverelemet körülbelül abban az időben, amikor ez a helyzet előállt?

## **Visszaküldés a HP javítószervizbe (csak Észak-Amerikában)**

A HP elintézi, hogy a termékét felvegyék, és elszállítsák a HP központi javítóműhelyébe. A visszaküldés szállítási és csomagolási költségét mi álljuk. A hardver jótállási időszakán belül ez a szolgáltatás ingyenes. Ez a szolgáltatás csak Észak-Amerikában áll rendelkezésre.

## **További jótállás lehetőségek**

A nyomtatóhoz további díj ellenében bővített szolgáltatási programok is elérhetők. A [www.hp.com/support](http://www.hp.com/support) címen válassza ki országát/térségét és nyelvét, majd nézze meg a szolgáltatások és jótállás területén a bővített szolgáltatási programokra vonatkozó tájékoztatást.

## <span id="page-34-0"></span>HP nyomtatóra vonatkozó korlátozott jótállásról szóló nyilatkozat

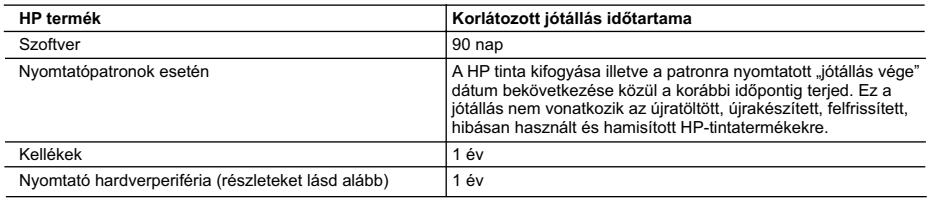

A. A korlátozott jótállási kötelezettség terjedelme

- 1. A Hewlett-Packard cég (HP) garantálja a végfelhasználónak, hogy az előzőekben meghatározott HP-termékek anyaga és kivitelezése hibátlan marad a fent megadott időtartamon belül, amely időtartam a beszerzés dátumával veszi kezdetét.
	- 2. Szoftverek esetében a Hewlett-Packard által vállalt jótállás korlátozott, az csak a programutasítások végrehajtásának hibáira terjed ki. A HP nem garantálja a termékek megszakítás nélküli vagy hibamentes működését.
	- 3. A HP korlátozott jótállása csak a termék rendeltetésszerű, előírások szerinti használata során jelentkező meghibásodásokra érvényes, nem vonatkozik semmilyen egyéb problémára, melyek többek között az alábbiak következményeként lépnek fel:
		- a. Helytelen karbantartás vagy módosítás;
		- b. A HP által nem javasolt, illetve nem támogatott szoftver, média, alkatrész vagy tartozék használata;
		- c. A termékjellemzőkben megadott paraméterektől eltérően történő üzemeltetés;
		- d. Engedély nélküli módosítás vagy helytelen használat.
- 4. A HP nyomtatói esetében a nem a HP-tól származó festékkazetták vagy újratöltött festékkazetták használata nem<br>.befolyásolja sem a felhasználóval szemben vállalt jótállást, sem az ügyféllel megkötött HP támogatási szerz Ha azonban a nyomtató meghibásodása a nem a HP-tól származó, illetve az újratöltött festékkazetta használatának
- tulajdonítható, a HP az adott hiba vagy sérülés javításáért a mindenkori munkadíjat és anyagköltséget felszámítja.<br>5. Ha a HP a vonatkozó jótállási időn belül értesül a jótállása alá tartozó bármely termék meghibásodásáró saját belátása szerint megjavítja vagy kicseréli. Ha a javítást vagy a cserét a HP a meghibásodásról szóló értesítés megérkezését követően ésszerű időn belül nem tudja elvégezni, a HP-jótállás hatálya alá tartozó hibás termék vételárát visszafizeti a vásárlónak.
	- 6. A HP nincs javításra, cserére vagy visszafizetésre kötelezve mindaddig, amíg az ügyfél a hibás terméket vissza nem küldi a HP-nek.
	- 7. Bármely cseretermék lehet új vagy újszerű is, amennyiben működőképessége legalább azonos a kicserélt termék működőképességével.
	- 8. A HP-termékek tartalmazhatnak olyan felújított alkatrészeket, összetevőket vagy anyagokat, amelyek az újjal azonos teljesítményt nyújtanak.
	- 9. A HP korlátozott jótállásról szóló nyilatkozata minden olyan országban érvényes, ahol a hatálya alá tartozó HP-terméket maga a HP forgalmazza. Kiegészítő garanciális szolgáltatásokra (például helyszíni szervizelésre) vonatkozó szerződéseket bármely hivatalos HP szerviz köthet azokban az országokban, ahol a felsorolt HP-termékek forgalmazását a HP vagy egy hivatalos importőr végzi.
- B. A jótállás korlátozásai

A HELYI JOGSZABÁLYOK KERETEIN BELÜL SEM A HP, SEM KÜLSŐ SZÁLLÍTÓI NEM VÁLLALNAK EGYÉB KIFEJEZETT VAGY BELEÉRTETT JÓTÁLLÁST ÉS FELTÉTELT, ÉS VISSZAUTASÍTJÁK AZ ELADHATÓSÁGRA, A KIELÉGITÓ MINŐSÉGRE, VALAMINT A SPECIÁLIS CÉLOKRA VALÓ ALKALMASSÁGRA VONATKOZÓ.<br>BELEÉRTETT JÓTÁLLÁSOKAT ÉS FELTÉTELEKET.

- C. A felelősség korlátozásai
- 1. A helyi jogszabályok keretein belül a jelen jótállási nyilatkozatban biztosított jogorvoslati lehetőségek a vásárló kizárólagos jogorvoslati lehetőségei.
	- 2. A HELYI JOGSZABÁLYOK KERETEIN BELÜL A JELEN NYILATKOZATBAN MEGJELÖLT KÖTELEZETTSÉGEK KIVÉTELÉVEL – A HP ÉS KÜLSŐ SZÁLLÍTÓI SEMMILYEN KÖRÜLMÉNYEK KÖZÖTT NEM FELELNEK A KÖZVETLEN, KÖZVETETT, KÜLÖNLEGES VAGY VÉLETLENSZERŰ KÁROKÉRT SEM JÓTÁLLÁS, SEM SZERZŐDÉS ESETÉN, MÉG AKKOR SEM, HA A VÁSÁRLÓT ELŐZETESEN NEM TÁJÉKOZTATTÁK EZEN KÁROK BEKÖVETKEZÉSÉNEK LEHETŐSÉGÉRŐL.
- D. Helyi jogszabályok
- 1. E nyilatkozat alapján az ügyfél az őt megillető jogokkal élhet. Az ügyfél ettől eltérő jogokkal is rendelkezhet, amelyek az Amerikai Egyesült Allamokban államonként, Kanadában tartományonként, a világban pedig országonként változhatnak<br>2. Amennyiben ezen jótállási nyilatkozat egyes részei ellentmondanak a helyi jogszabályoknak, a jótállási nyi
	- úgy kell értelmezni, hogy az ellentmondás megszűnjön. Ez esetben a nyilatkozat bizonyos kizárásai és korlátozásai nem alkalmazhatók az ügyfélre. Például az Amerikai Egyesült Allamok néhány állama, valamint az Amerikai Egyesült<br>Államok területén kívül egyes kormányok (beleértve a kanadai tartományokat is)
		- a. eleve megakadályozhatják, hogy a jelen jótállási nyilatkozat kizárásai és korlátozásai korlátozzák a vásárló
- törvényes jogait (például az Egyesült Királyságban); b. más módon korlátozhatják a gyártó kizárásokra és korlátozásokra vonatkozó lehetőségeit; vagy
	- c. az ügyfélnek további jótállási jogokat biztosíthatnak, meghatározhatják a beleértett jótállás időtartamát, amelyet a
- gyártó nem utasíthat el, vagy elzárkózhatnak a beleértett jótállás időtartam-korlátozásának engedélyezésétől.<br>3. A JELEN NYILATKOZATBAN BENNFOGLALT JÓTÁLLÁSI FELTÉTELEK, A TÖRVÉNY ÁLTAL ENGEDÉLYEZETT MÉRTÉK KIVÉTELÉVEL, NEM ZÁRJÁK KI, NEM KORLÁTOZZÁK, ÉS NEM MODOSÍTJÁK A HP TERMÉK<br>ELADÁSÁRA VONATKOZÓ KÖTELEZŐ, TÖRVÉNY ÁLTAL SZABÁLYOZOTT JOGOKAT, HANEM AZOK KIEGÉSZÍTÉSEKÉNT ÉRTELMEZENDŐK.

#### **HP korlátozott jótállási tájékoztatója**

#### Kedves Vásárló!

A csatolva megtalálja azon HP vállalatok nevét és címét, amelyek az egyes országokban biztosítják a HP mint gyártó által vállalt korlátozott jótállást.

**A HP korlátozott jótállásán túlmenően, Önt a HP terméket Önnek értékesítő kereskedővel szemben megilletik a helyi jogszabályok által biztosított szavatossági jogok. Az Ön jogszabályban biztosított jogait a HP korlátozott jótállási nyilatkozata nem korlátozza.**

**Hungary:** Hewlett-Packard Magyarország Kft., 1117 Budapest, Neumann J. u. 1.

4. fejezet

# <span id="page-36-0"></span>**5 Specifikációk**

Ez a rész ismerteti a HP Photosmart nyomtatószoftver telepítéséhez szükséges minimális rendszerkövetelményeket, valamint a nyomtató bizonyos műszaki adatait.

A nyomtatóspecifikációk teljes listáját és a rendszerkövetelményeket megtekintheti a képernyőn megjelenő HP Photosmart nyomtató súgóban. Tudnivalók a súgó megnyitásáról a képernyőn: [További információk keresése.](#page-6-0)

## **Rendszerkövetelmények**

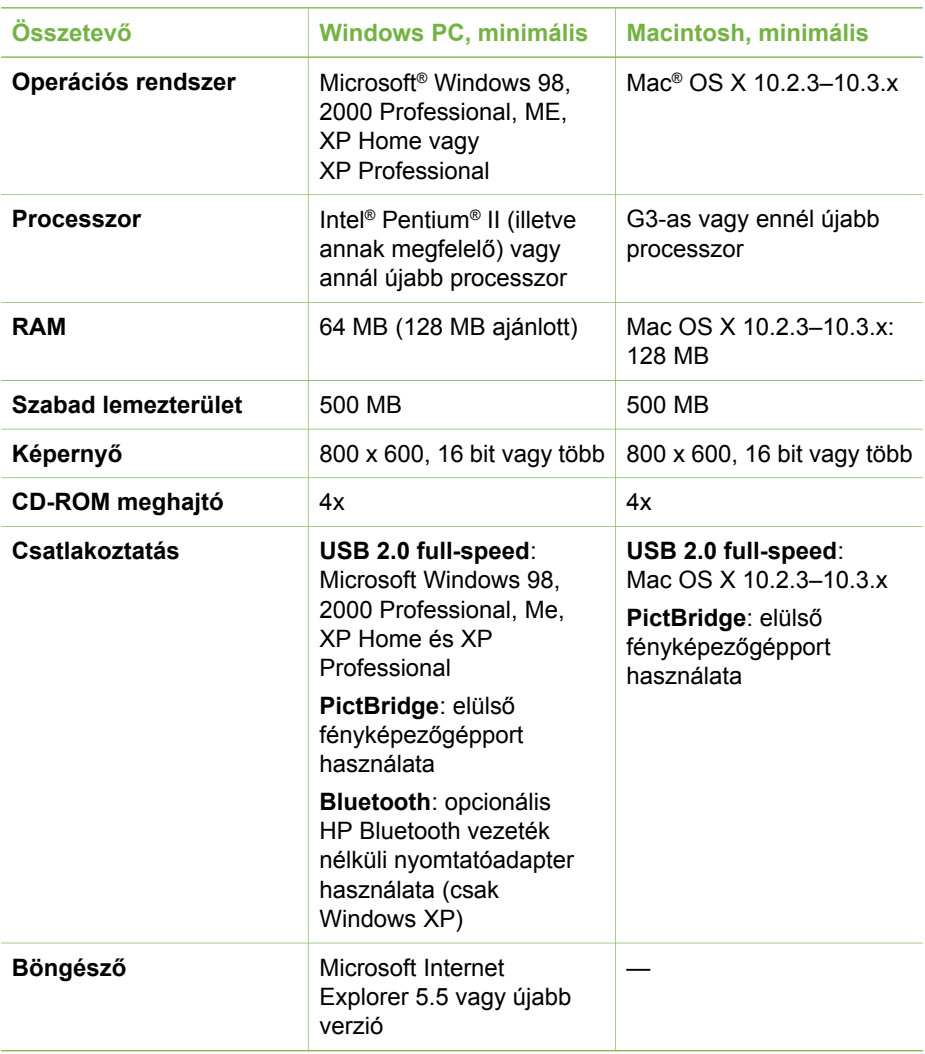

# <span id="page-37-0"></span>**A nyomtató specifikációi**

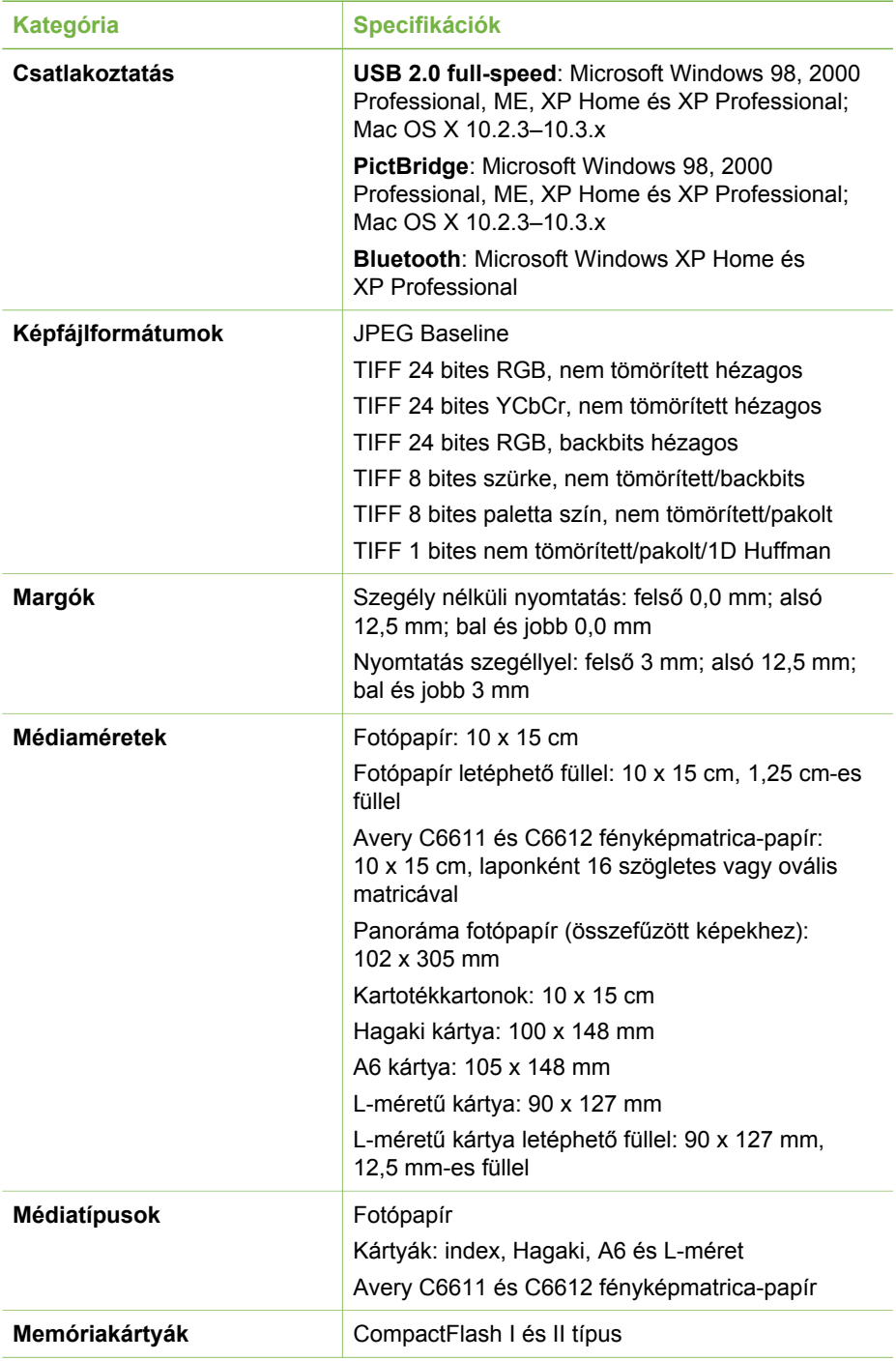

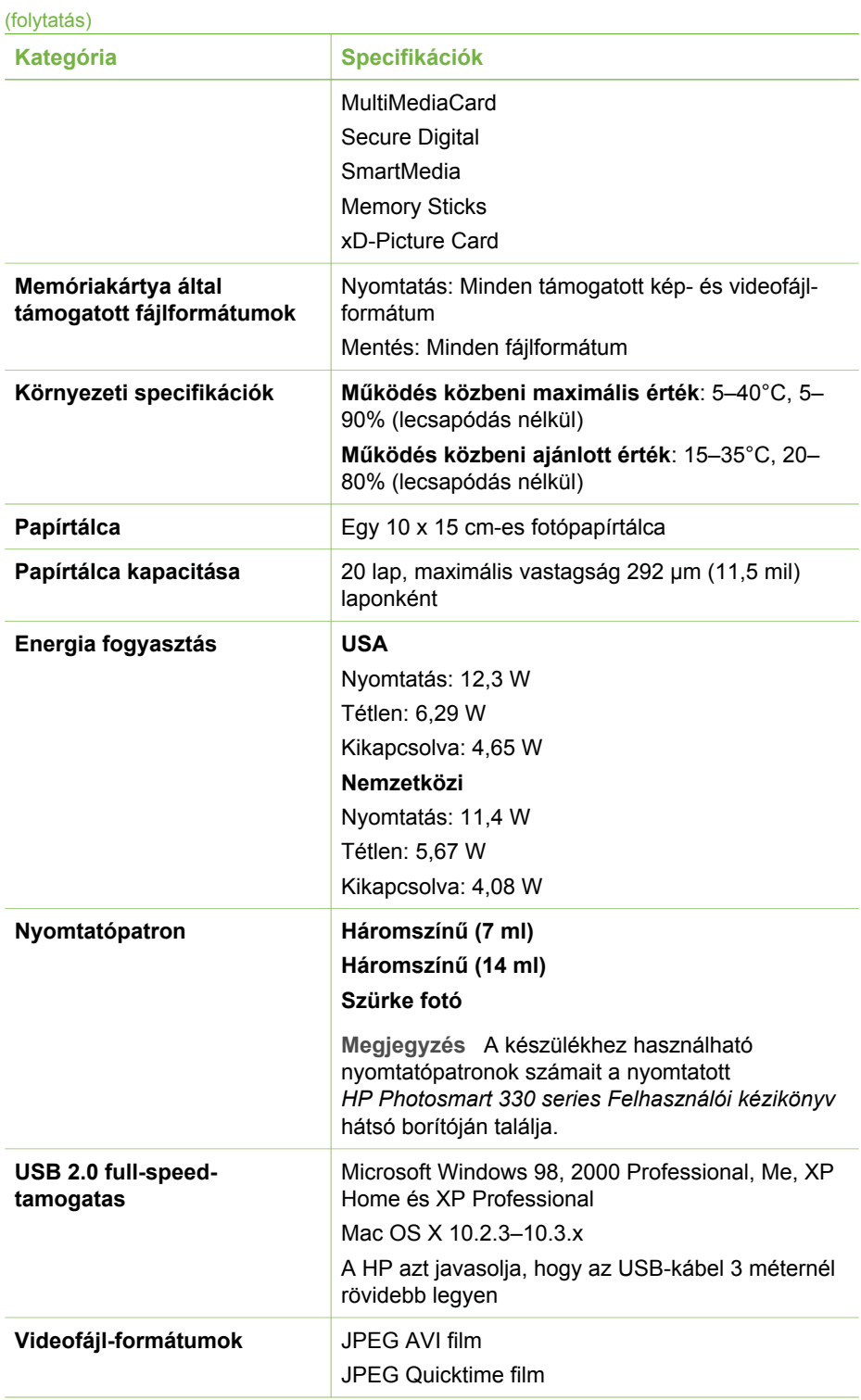

#### 5. fejezet

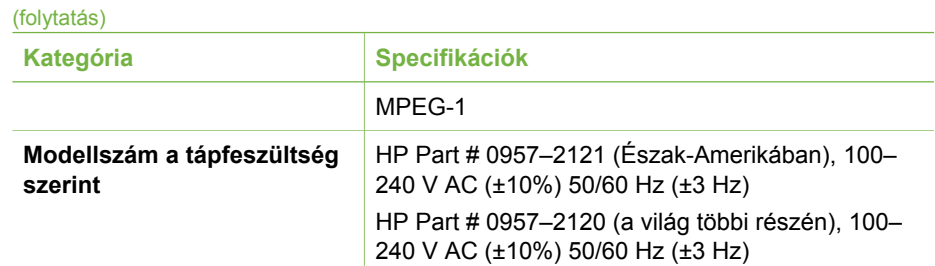

#### **Regulatory notices**

#### **Hewlett-Packard Company**

This device complies with part 15 of the FCC Rules. Operation is subject to the following two conditions:

- This device may not cause harmful interference, and
- This device must accept any interference received, including interference that may cause undesired operation.

Pursuant to Part 15.21 of the FCC Rules, any changes or modifications to this equipment not expressly approved by Hewlett-Packard Company may cause harmful interference, and void your authority to operate this equipment. Use of a shielded data cable is required to comply with the Class B limits of Part 15 of the FCC Rules.

For further information, contact: Hewlett-Packard Company, Manager of Corporate Product Regulations, 3000 Hanover Street, Palo Alto, CA 94304, (650) 857-1501.

#### **Note**

This equipment has been tested and found to comply with the limits for a Class B digital device, pursuant to part 15 of the FCC rules. These limits are designed to provide reasonable protection against harmful interference in a residential installation. This equipment generates, uses, and can radiate radio frequency energy and, if not installed and used in accordance with the instructions, can cause harmful interference to radio communications. However, there is no guarantee that interference will not occur in a particular installation. If this equipment does cause harmful interference to radio or television reception, which can be determined by turning the equipment off and on, the user is encouraged to try to correct the interference by one or more of the following measures:

- Reorient or relocate the receiving antenna.
- Increase the separation between the equipment and the receiver.
- Connect the equipment into an outlet on a circuit different from that to which the receiver is connected.
- Consult the dealer or an experienced radio/TV technician for help.

#### **LED indicator statement**

The display LEDs meet the requirements of EN 60825-1.

사용자 안내문 (8급 기기) 이 기기는 비업무용으로 전자파장해검정을 받은 가가로서, 주거지역에서는 물론 모든 시의에서 시용할 수 있습니다.

この装置は、情報処理装置等電波障害自主規制協議会(VCCI)の基準 に基づくクラスB情報技術装置です。この装置は、家庭環境で使用すること を目的としていますが、この装置がラジオやテレビジョン受信機に近接して 使用されると受信障害を引き起こすことがあります。 取り扱い説明書に従って正しい取り扱いをして下さい。

製品には、同梱された電源コードをお使い下さい。 同梱された電源コードは、他の製品では使用出来ません。